# PROPUESTA PARA LA MEJORA DEL PROCESO: ANÁLISIS DE DATOS EN EL ÁREA NO ALIMENTAR DE SUPERMERCADOS COLSUBSIDIO UTILIZANDO POWER BI

SAMUEL DAVID MONCADA ARCINIEGAS

# Informe de pasantía para optar al título de INGENIERO INDUSTRIAL

**Orientador** HEIDY MELISA BAUTISTA OJEDA

FUNDACIÓN UNIVERSIDAD DE AMÉRICA FACULTAD DE INGENIERÍAS PROGRAMA DE INGENIERIA INDUSTRIAL BOGOTÁ D.C.

2024

# **NOTA DE ACEPTACIÓN**

Nombre Nombre

Firma del director Firma del presidente Jurado

Nombre Firma del Jurado

Nombre

Firma del Jurado

Bogotá, D.C. de 2024

#### **DIRECTIVOS DE LA UNIVERSIDAD**

Presidente de la Universidad y Rector del Claustro Dr. Mario Posada García-Peña

Consejero Institucional Dr. Luis Jaime Posada García-Peña

Vicerrectora Académica Dra. María Fernanda Vega de Mendoza

Vicerrector Administrativo y Financiero Dr. Ricardo Alfonso Peñaranda Castro

Vicerrectora de Investigaciones y Extensión Dra. Susan Margarita Benavides Trujillo

Secretario General Dr. José Luis Macías Rodríguez

Decana de la Facultad de Ingenierías Ing. Naliny Patricia Guerra Prieto

Director de Programa de Ingeniería Industrial Ing. Mónica Yinette Suárez Serrano

Las directivas de la Universidad de América, los jurados calificadores y el cuerpo docente no son responsables por los criterios e ideas expuestas en el presente documento. Estos corresponden únicamente a los autores.

*Agradezco a Dios por todo lo que me ha brindo en mi carrera, a mi familia que siempre ha estado apoyándome en cada una de las etapas de este proceso, por brindarme su apoyo incondicional y una motivación inquebrantable.*

*SAMUEL DAVID MONCADA ARCINIEGAS*

## **TABLA DE CONTENIDO**

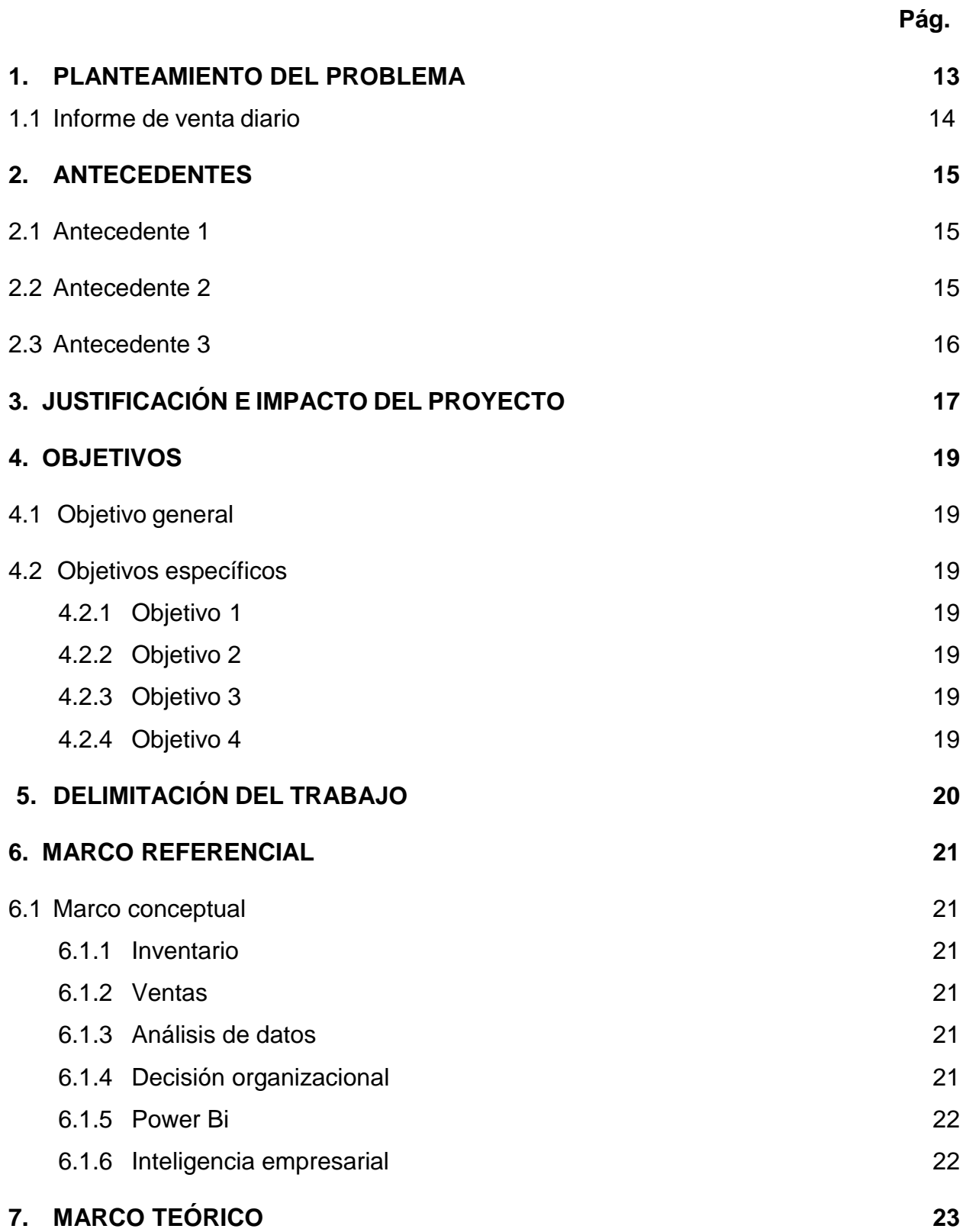

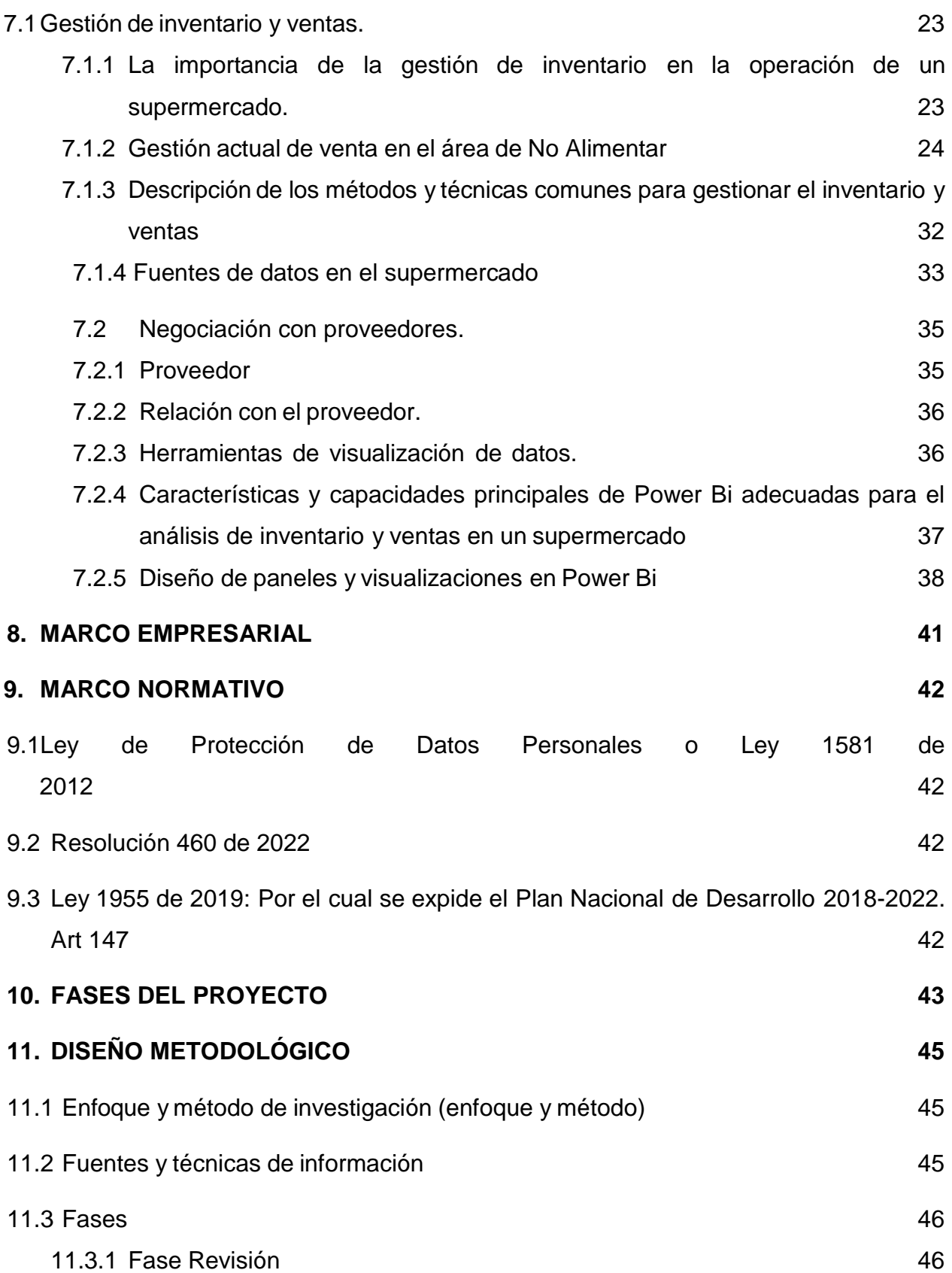

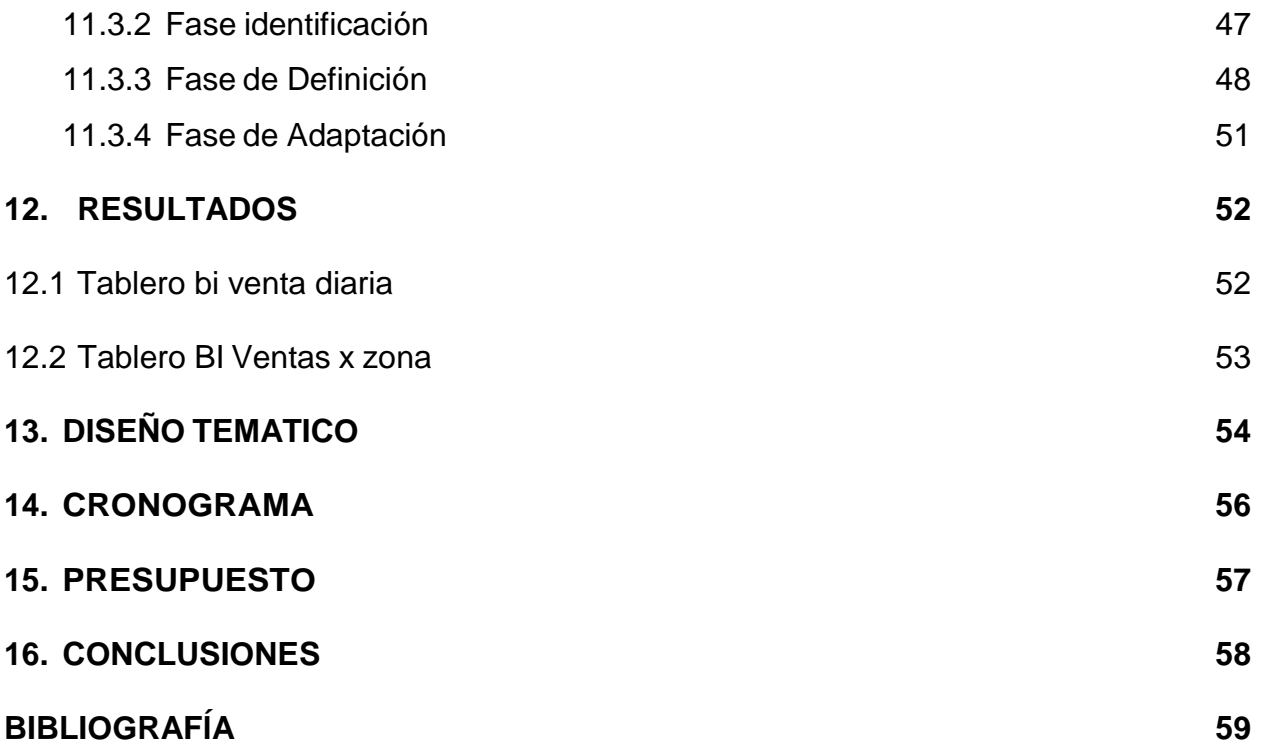

## **LISTA DE FIGURA**

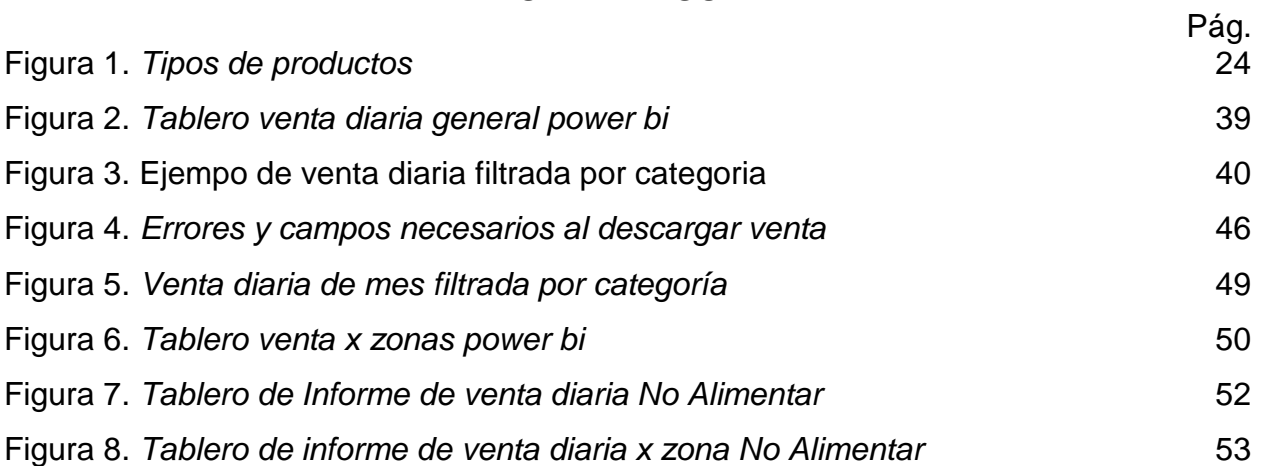

# **LISTA DE TABLAS**

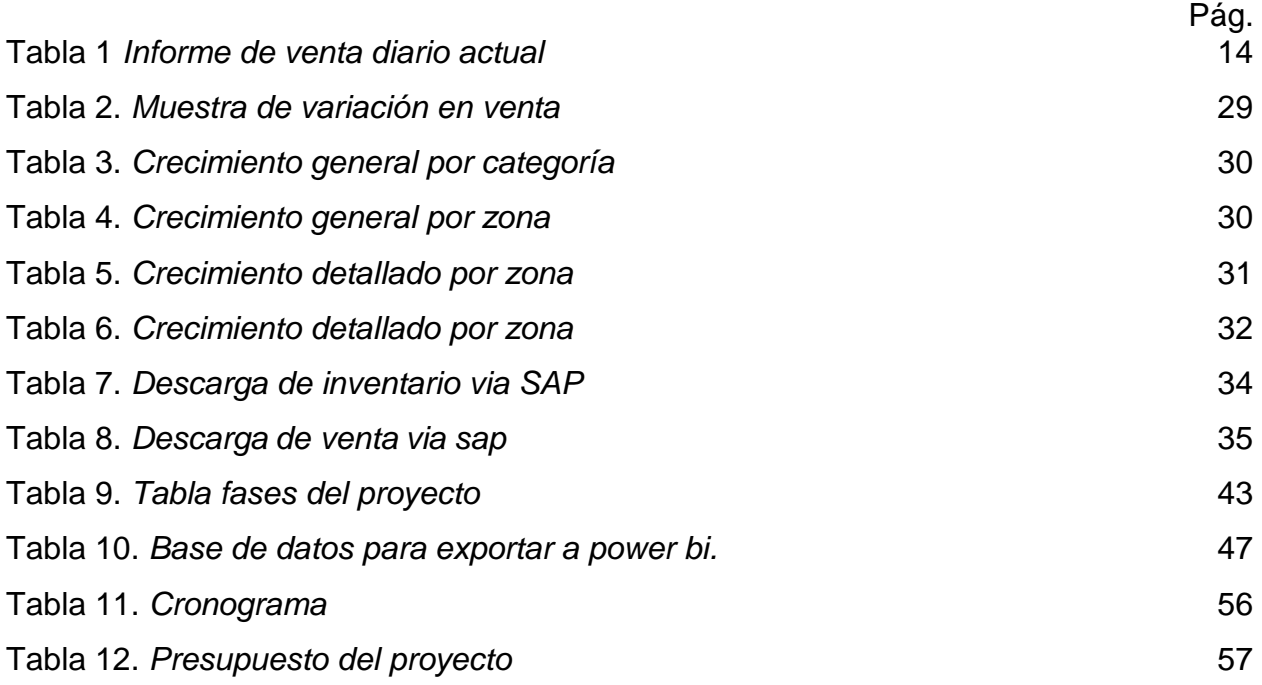

#### **RESUMEN**

La propuesta para la mejora del proceso: análisis de datos en el área no alimentar de supermercados Colsubsidio utilizando power bi que tiene como objetivo principal elaborar un informe de comportamiento de ventas basado en las categorías mencionadas en la introducción. Para el cumplimento de este objetivo se realizaron diferentes actividades divididas en fases de: revisión, identificación, definición y adaptación, las cuales se desarrollaron en acompañamiento de los negociadores, jefe e interesados. Se adaptaron dos informes al power bi, los cuales son informe de venta diaria e informe de zonas, el informe de venta diaria con lleva la venta clasificada por categoría y el objetivo de este es poder evidenciar el crecimiento o decrecimiento respecto al año anterior dependiendo la fecha filtrada. Al igual que el informe de venta diaria el informe de zonas también tiene como objetivo evidenciar el crecimiento o decrecimiento respecto al año anterior dependiendo de la fecha filtrada, pero este conlleva la venta por categoría clasificada por puntos de venta dentro de cada una de las zonas. Así se podrá desarrollar estrategias para los diferentes puntos de venta donde se evidencie un decrecimiento en la venta. Se seleccionaron estos informes, ya que estos se revisan diariamente para así tener un control y una visión clara de la venta. Con este proyecto se espera que a medida del tiempo estos informes sean revisados por los interesados por medio de un link para que así puedan manipular cada uno de los tableros según los requerimientos de cada categoría.

#### **INTRODUCCIÓN**

Este proyecto consiste en la elaboración de un informe de comportamiento de los datos del área no alimentar en los supermercados Colsubsidio empleando la herramienta Power Bi, en esta área se comercializa categorías de productos como: electrodomésticos, artículos del hogar, vestuario, juguetería, ferretería, artículos de temporada escolar y navidad. El área está conformada por un jefe, negociadores (compradores por categoría), un auxiliar de apoyo y practicantes. Se elaboro este informe ya que el informe que se venía generando antes de este estudio conllevaba reprocesos y no tenía una organización adecuada para un análisis. En Power Bi se encontró una oportunidad para esta propuesta ya que esta aplicación tiene como objetivo permitir al usuario crear gráficos informes interactivos y paneles de control que ayudan a visualizar y comprender los datos de manera efectiva. Se logro tener la satisfacción de aplicar los conocimientos adquiridos a lo largo de mi carrera ya que estos fueron de gran apoyo para el cumplimiento de los objetivos.

#### **1. PLANTEAMIENTO DEL PROBLEMA**

<span id="page-12-0"></span>La toma de decisiones ha creado los sistemas de información gerencial, los cuales han servido para decidir, implementar y comparar los logros de los actuales objetivos, así como para crear nuevas estrategias y abordar nuevos mercados y obtener resultados más eficientes al futuro.

Para tomar una decisión es importante contar con uno de los recursos más cotizados en la organización: la información. El sistema de información gerencial es considerado como un sistema formal para recopilar, integrar, comparar, analizar y difundir información interna y externa de la empresa de forma oportuna, eficaz y eficiente [1]

Los recursos electrónicos hoy en día han sido de gran relevancia para la información en tiempo real y la creación de modelos que puedan permitir la solución con gran precisión las alternativas de uso. Anteriormente, las organizaciones toman sus decisiones basadas en información contable, porque era una de las principales necesidades de la empresa al querer saber el estado de sus utilidades; actualmente no sólo el dinero es punto de reflexión; también existen otras preocupaciones como los procesos, los productos, los consumidores y el factor humano. Todo ello exige información más asertiva y actualizada, a fin de asumir la responsabilidad de la toma de decisiones. [2].

Debido a que las grandes empresas contienen bases de datos de gran cantidad; extensas para su lectura, clasificación y comprensión se consideran bastante complejas para el proceso de análisis de datos.

Se evidencio que al momento de realizar un análisis de datos había reprocesos para organizar la información de tal manera que sea adecuada para su respectivo estudio. Se vio necesario solucionar esto ya que en muchas ocasiones el área exige un inmediato análisis y estudio de datos; y al ser bases con gran cantidad de datos este proceso se ralentiza.

Este es uno de los ejemplos de un informe de venta que se genera diariamente por cada categoría (electrodomésticos, artículos del hogar, textil, cultura, ferretería y juguetería). se puede evidenciar que al momento de generar un análisis especifico se puede conllevar a reprocesos.

## <span id="page-13-0"></span>**1.1 Informe de venta diario**

En la Tabla 1 se evidencia la venta bruta de cada categoría por jerarquía, comparando la venta de lo que va del mes actual con lo que iba del mes actual del año anterior; también se evidencia el presupuesto diario para cada jerarquía y la variación en venta. Este es uno de los ejemplos de cómo se manejan los datos en el área:

## <span id="page-13-1"></span>**Tabla 1** *Informe de venta diario actual*

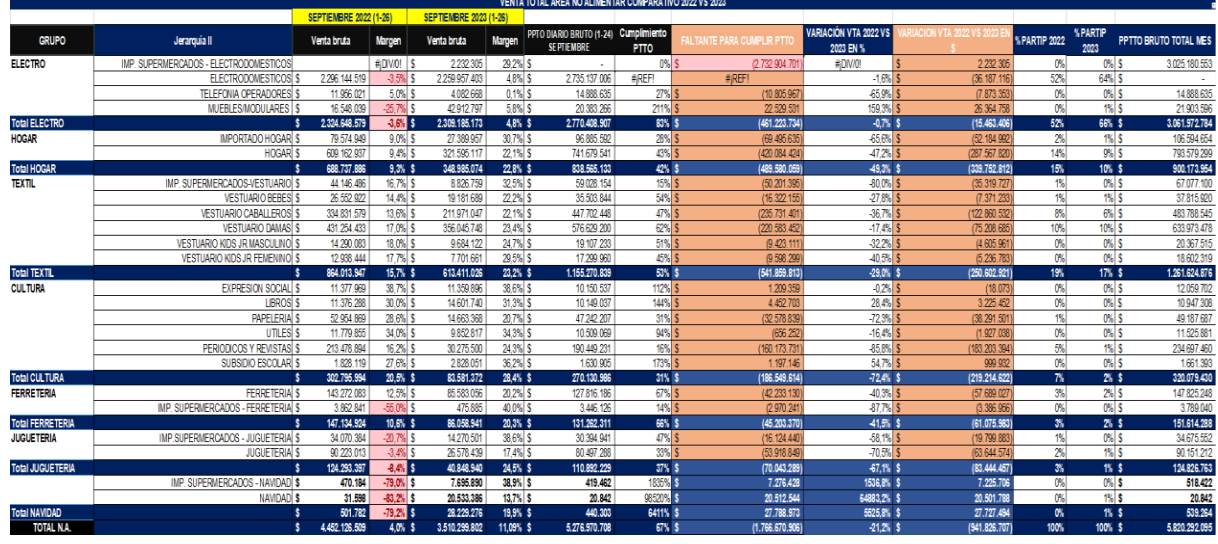

*Informe de venta diario actual*

*Nota.* Este es el informe que se venía realizando antes de esta propuesta. Tomado de: informes de supermercados Colsubsidio.

La pregunta problema es: ¿Cómo se puede mejorar la organización de datos en el áreade No Alimentar de forma dinámica para su análisis y así llegar a tomar decisionesacordes a la situación?

#### **2. ANTECEDENTES**

#### <span id="page-14-1"></span><span id="page-14-0"></span>**2.1 Antecedente 1**

Supermercados Colsubsidio en el año 2022 el programa de auditoría diseñó considerando la necesidad de abordar los riesgos que surgieron como consecuencia de los cambios globales originados por diversas causas, tales como factores políticos, sociales y climáticos. Con el propósito de llevar a cabo auditorías de manera continua y a distancia en tiempo real, el departamento de Auditoría Interna implementó robots creados a través de herramientas como ACL Analytics, Python, R, VBA y Java. Además, se llevaron a cabo proyectos de innovación que facilitaron la automatización de la descarga de información y agilizaron los procesos de revisión y análisis.

A raíz de la ejecución de estos robots y en conjunto con los proyectos de innovación, se analizaron situaciones mediante paneles de Power BI. Para la gestión del ciclo de auditoríasy la documentación correspondiente, se utilizó la herramienta tecnológica Team Mate, la cualfue recomendada por el Instituto de Auditores Internos.[3]

#### <span id="page-14-2"></span>**2.2 Antecedente 2**

**El artículo "Big Data: an exploration of research, technologies and application cases"**: De Emilcy J. Hernández-Leal, Néstor D. Duque-Méndez y Julián Moreno-Cadavid. El propósito de este artículo es presentar algunos trabajos desarrollados en torno a la temática de Big Data y describir las tecnologías y técnicas relacionadas con ella. Aunque estas tecnologías y técnicas siguen siendo objeto de investigación y discusión, la metodología de "dividir yconquistar" ofrece alternativas y modelos para abordar este tema. Las tecnologías deBig Data han alcanzado cierto grado de madurez y representan grandes oportunidadesy desafíos para su implementación, optimización y adaptación en diferentes áreas dedatos. A pesar de ello, ya se han logrado resultados tangibles en términos de reducción de tiempos, optimización de recursos y mayor flexibilidad. Existe una estrecha relación entre los diferentes métodos y tecnologías utilizados para construir soluciones que integren y potencien sus capacidades en nuevas propuestas. Esta investigación nos brinda explorar los avances en Big Data y destaca la necesidad de aprovechar su potencial para mejorar la eficiencia y eficacia en diferentes contextos. La caracterización de trabajos, enfoques y herramientas recientes relacionadas con el popular término de Big Data. En resumen, este artículo se convierte

en una guía de referencia útil para aquellos interesados en el tema de Big Data y su aplicación en diferentes áreas de estudio. [4]

#### <span id="page-15-0"></span>**2.3 Antecedente 3**

Modelo de gobierno de datos para proyecto BI en empresasde servicios públicos, Jairo Pacheco García, universidad del norte barranquilla (2019). En esta investigación la alineación de los objetivos de TI con los de la organización es el pilar fundamental del Gobierno de TI, y una de las mejores manerasde lograrlo es mediante la implementación de proyectos de Business Intelligence (BI).Al proporcionar herramientas tecnológicas que apoyan la toma de decisiones, las áreas de TI pueden situarse en una posición estratégica dentro de la empresa. En unmundo empresarial donde los cambios son constantes y acelerados, entender lo que sucede dentro de la organización y las necesidades de los clientes se ha convertido en un gran desafío. Por tanto, tomar decisiones precisas y oportunas se vuelve crucialno solo para el crecimiento, sino para la supervivencia de las empresas.

Esta investigación nos ofrece información sobre cómo podemos abordar un proyecto de analítica de datos, pero si la organización no está preparada para ello, no será posible. El modo de estar preparados es implementar un buen gobierno y gestión de datos empresariales que implica abordar la gestión de los datos como lo que son en realidad, un activo de gran valor tanto a nivel operativo como para crear valor de mercado y convertirlos en una información crítica para el negocio. Un modelo de gobierno exitoso parte de una buena estrategia, pero se fundamenta en las personasy los procesos, es importante definir una estructura organizacional clara en la que sedefinan los roles y responsabilidades sobre los datos. [5]

#### **3. JUSTIFICACIÓN E IMPACTO DEL PROYECTO**

<span id="page-16-0"></span>En ocasiones cuando el área decide realizar dinámicas de descuentos o remates para algunos productos, se espera que la información esté estructurada históricamente y de tal manera que se puedan tomar decisiones acordes a los nuevos requerimientos del mercado. También se evidencio que al momento de la realización de los informes carecen de gráficos estadísticos que como oportunidad de mejora estos permiten representar de manera accesible información compleja y pueden presentar la información al lector de manera clara y concisa, facilitando la comprensión y comparación de la variabilidad de distintas variables.

Al momento de realizar diferentes tareas de organización de datos para el área se encontró una oportunidad de organizar esta información de una mejor manera ya que en ocasiones es necesario ver el comportamiento de las ventas para generar dinámicas; pensando en cómo adecuar este tipo de información teniendo como bases la carrera de ingeniería industrial se llevó a cabo un plan para poder implementar la utilización de la aplicación de Power Bi como alternativa de visualización y así aplicar los diferentes conocimientos adquiridos en la carrera llevando a cabo un diferencial enlos resultados del área. Se realiza la investigación para gestionar acciones encaminadas al mejoramiento del proceso de análisis de datos. Se puede predecir que con estas acciones podemos generar aumentos en la productividad, mejoras en los tiempos de análisis de datos, formas dinámicas de tomar decisiones, trabajo flexible en equipo.

A corto plazo se puede llegar a evidenciar mejoras en el tiempo de organización de información como lo son bases de datos de inventarios o ventas, en primera instancia esto beneficiaria a la persona interesada en generar una organización de datos determinada en ventas que desde un comienzo será descargada de la aplicación SAP que es donde se descarga la información de ventas del área de no alimentar en Colsubsidio.

A mediano plazo se puede llegar a evidenciar mejoras en la relación entre los negociadores de cada categoría y los que organizan la información, mejora en los tiempos de toma de decisiones y así habrá una mejor comprensión de los datos de todos los involucrados en el proceso.

17

A largo plazo se generará un link donde los interesados (negociadores, analistas o jefes) podrán ver y manipular los tableros del informe. De esta manera se podrá llegar a evidenciar mejoras en proceso de análisis de datos ya que al momento de querer tomar decisiones de manera productiva y satisfactoria se requiere de búsqueda de datos específicos de cantidad de materiales, precios o costos de materiales, ventas en diferentes centros o zonas, entre otros. Teniendo en cuenta el informe de zonas, con este informe podemos evidenciar el comportamiento de determinados grupos de productos en zonas y en puntos de venta específicos; de esta manera también se podrá generar una mejora en la productividad del área.

## **4. OBJETIVOS**

## <span id="page-18-1"></span><span id="page-18-0"></span>**4.1 Objetivo general**

Elaborar un informe de comportamiento de los datos del área no alimentar en los supermercados Colsubsidio empleando la herramienta Power Bi.

## <span id="page-18-2"></span>**4.2 Objetivos específicos**

### <span id="page-18-3"></span>*4.2.1 Objetivo 1*

Revisar los datos de la venta que se están ejecutando actualmente en el área de no alimentar.

## <span id="page-18-4"></span>*4.2.2 Objetivo 2*

Identificar las falencias que presentan la obtención de datos en estemomento en el área de no alimentar

## <span id="page-18-5"></span>*4.2.3 Objetivo 3*

Definir los datos necesarios para su organización de una maneradinámica.

## <span id="page-18-6"></span>*4.2.4 Objetivo 4*

Adaptar las variables necesarias dependiendo los requerimientos a laherramienta Power Bi

#### **5.DELIMITACIÓN DEL TRABAJO**

<span id="page-19-0"></span>Creación de un esquema visual de datos utilizando en la herramienta de Power Bi para evidenciar información de manera dinámica como mejora en los tiempos de toma de decisiones. Esta idea se llevará a cabo para la gestión de supermercados Colsubsidio y evidenciará tableros Bi adaptados al área trabajada.

En Power Bi se encontró una oportunidad para este trabajo ya que esta aplicación tiene como objetivo permitir al usuario crear gráficos interactivos, tablas, informes y paneles de control que ayudan a visualizar y comprender los datos de manera efectiva. Estas visualizaciones pueden proporcionar información sobre las tendencias y relaciones en los datos ya que, en el área de No Alimentar, no existe una manera adecuada de gestionar y mostrar los comportamientos diarios de las ventas.

Esta organización dinámica será delimitada al área de No Alimentar que contempla las categorías de: electrodomésticos; cultura; hogar; textil; ferretería; juguetería y en ocasiones navidad. Este se ejecutará entre los meses de junio a septiembre del año 2023 teniendo en cuenta la venta desde el año 2022 hasta el día a día.

#### **6. MARCO REFERENCIAL**

<span id="page-20-0"></span>En la definición del siguiente marco se presentan conceptos, referentes históricos, teorías y antecedentes legales relacionados al tema de estudio para contextualizar y sustentar la investigación.

#### <span id="page-20-1"></span>**6.1 Marco conceptual**

El marco conceptual que se detalla a continuación fue construido con el fin de entender las palabras claves o conceptos necesarios para el desarrollo del tema de investigación trabajado.

#### <span id="page-20-2"></span>*6.1.1 Inventario*

Según Philip Kotler y Gary Armstrong: El inventario se refiere a los productos y bienes que una empresa almacena para su venta o uso en su proceso de producción. Esto abarca materias primas, productos en diversas etapas de fabricación y productos terminados listos para ser comercializados. La gestión adecuada del inventario es esencial en la administración empresarial, ya que garantiza la satisfacción de las necesidades de los clientes y la eficacia en la cadena de suministro. [6]

#### <span id="page-20-3"></span>*6.1.2 Ventas*

Según Stanton, Etzel y Walker: Las ventas comprenden todas las actividades destinadas a trasladar bienes y servicios de una empresa a sus clientes a cambio de un pago. En otras palabras, es el conjunto de acciones cuyo objetivo principales persuadir a los clientes potenciales para que adquieran los productos o servicios de una empresa. [7]

## <span id="page-20-4"></span>*6.1.3 Análisis de datos*

Según Homas H. Davenport y Jeanne G. Harris: El análisis dedatos implica la inspección, limpieza, transformación y modelado de datos con el fin de descubrir información útil, derivar conclusiones y respaldar la toma de decisiones. [8]

## <span id="page-20-5"></span>*6.1.4 Decisión organizacional*

Según Herbert A. Simon: Las decisiones organizacionales son el resultado del proceso mediante el cual se elige un curso de acción entre varias alternativas con el fin de alcanzar un objetivo o resolver un problema dentro de una organización. Estas elecciones, realizadas por gerentes y líderes, determinan la asignación de recursos, la definición de metas y la dirección de una organización hacia el cumplimiento de su misión y objetivos. [9]

#### <span id="page-21-0"></span>*6.1.5 Power Bi*

Power BI es una plataforma unificada y escalable de inteligenciaempresarial (BI) con funciones de autoservicio diseñada para empresas de gran envergadura. Esta plataforma permite la conexión de datos, la visualización y la incorporación de elementos visuales de manera fluida en las aplicaciones cotidianas. Power BI es una solución basada en la nube que facilita la integración de diversas fuentesde datos, su análisis y la presentación de resultados a través de informes y paneles. Además, proporciona acceso sencillo a los datos desde diversos dispositivos y permite compartir análisis entre usuarios de una misma organización.[11]

#### <span id="page-21-1"></span>*6.1.6 Inteligencia empresarial*

La inteligencia empresarial sigue un proceso de cuatro etapas para convertir datos en conocimientos útiles y fácilmente comprensibles para todos los usuarios de una organización. Estas etapas abarcan la recopilación, el análisisy la visualización de datos, lo que establece la base para la toma de decisiones. Las herramientas de inteligencia empresarial han automatizado muchos de estos procesos, lo que ha permitido a las empresas ahorrar tiempo y esfuerzo en comparación con los métodos manuales utilizados anteriormente.[11]

#### **7. MARCO TEÓRICO**

<span id="page-22-0"></span>Con base en los conceptos presentados anteriormente, se desarrollarán a detalle los temas relacionados con la gestión de inventario y ventas, negociación con proveedores, herramientas de visualización de datos, Diseño de paneles y visualizaciones en Power Bi

#### <span id="page-22-1"></span>**7.1 Gestión de inventario y ventas.**

Los temas a manejar son:

# <span id="page-22-2"></span>*7.1.1 La importancia de la gestión de inventario en la operación de un supermercado.*

Según el libro "Operations Management" de Jay Heizer y Barry Render es importante una gestión eficiente de inventario, cómo esta afecta los costos operativos y el servicio al cliente. Los tipos de inventario que las organizaciones pueden manejar, como inventario de materia prima, inventario en proceso e inventario de productos terminados encontrando conceptos como el inventario de seguridad y el punto de reorden, que son fundamentales para mantener un nivel adecuado de inventario. Existen diferentes enfoques y modelos utilizados en la gestión de inventario, sistema de revisión periódica, el sistema de revisión continua y modelos de gestión de inventario basados en la demanda, estos son para optimizar los niveles de inventario y minimizar los costos asociados. importancia del pronóstico de la demanda en la gestión de inventario y ventas. También hay diferentes técnicas de pronósticos, como el promedio móvil, el suavizado exponencial y los modelos de series de tiempo, y cómo se pueden aplicar en el contexto de la gestión de inventario y ventas. Las estrategias para maximizar los ingresos y optimizar la gestión de precios conlleva a explorar enfoques para la fijación de precios, basada en el costo y en el valor percibido. También se abordan técnicas para mejorar la gestión de la fuerza de ventas, como la segmentación de clientes, la gestión de relaciones con los clientes y la utilización de sistemas de información para el seguimiento y análisis de ventas [12]

## <span id="page-23-0"></span>*7.1.2 Gestión actual de venta en el área de No Alimentar*

En el área de No Alimentar una de las formas que se gestiona las dinámicas de ventas son de la siguiente manera

- Modalidad digital: Volante digital, Trasnochón, Dia del ahorro/No Alimentar
- Modalidad Impreso: Maxi quincena, madrugón

Estas dinámicas anteriormente mencionadas se llevan a cabo en diferentes fechasdel mes dependiendo de la dinámica. Los volantes de madrugón son para el primerfin de semana de cada mes, maxi quincena para los 15 de cada mes, los días del ahorro y trasnocho son para un fin de semana como estrategia y los demás se pueden aplicar en días especiales dependiendo los requerimientos de la venta.

En la Tabla 2 se muestran algunos de los tipos de productos que se manejan en el área de No Alimentar:

#### <span id="page-23-1"></span>**Figura 1.**

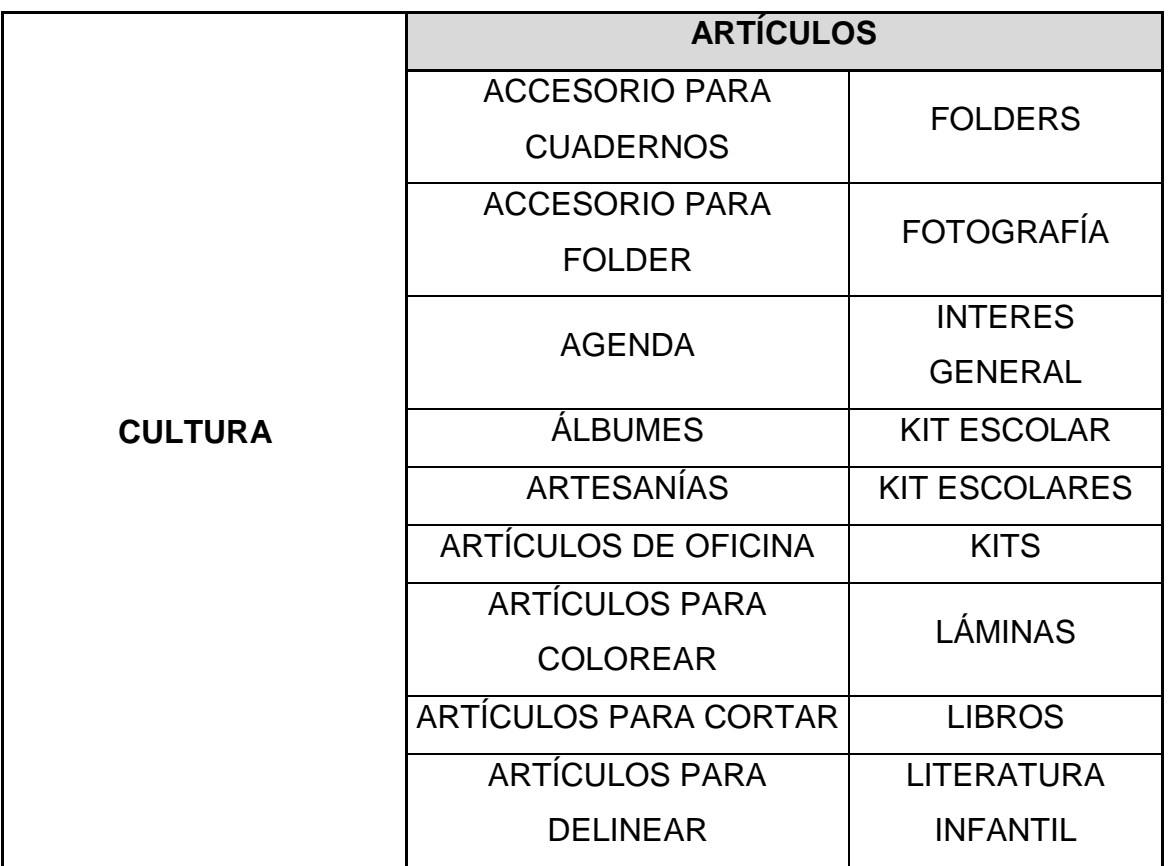

*Tipos de productos del área*

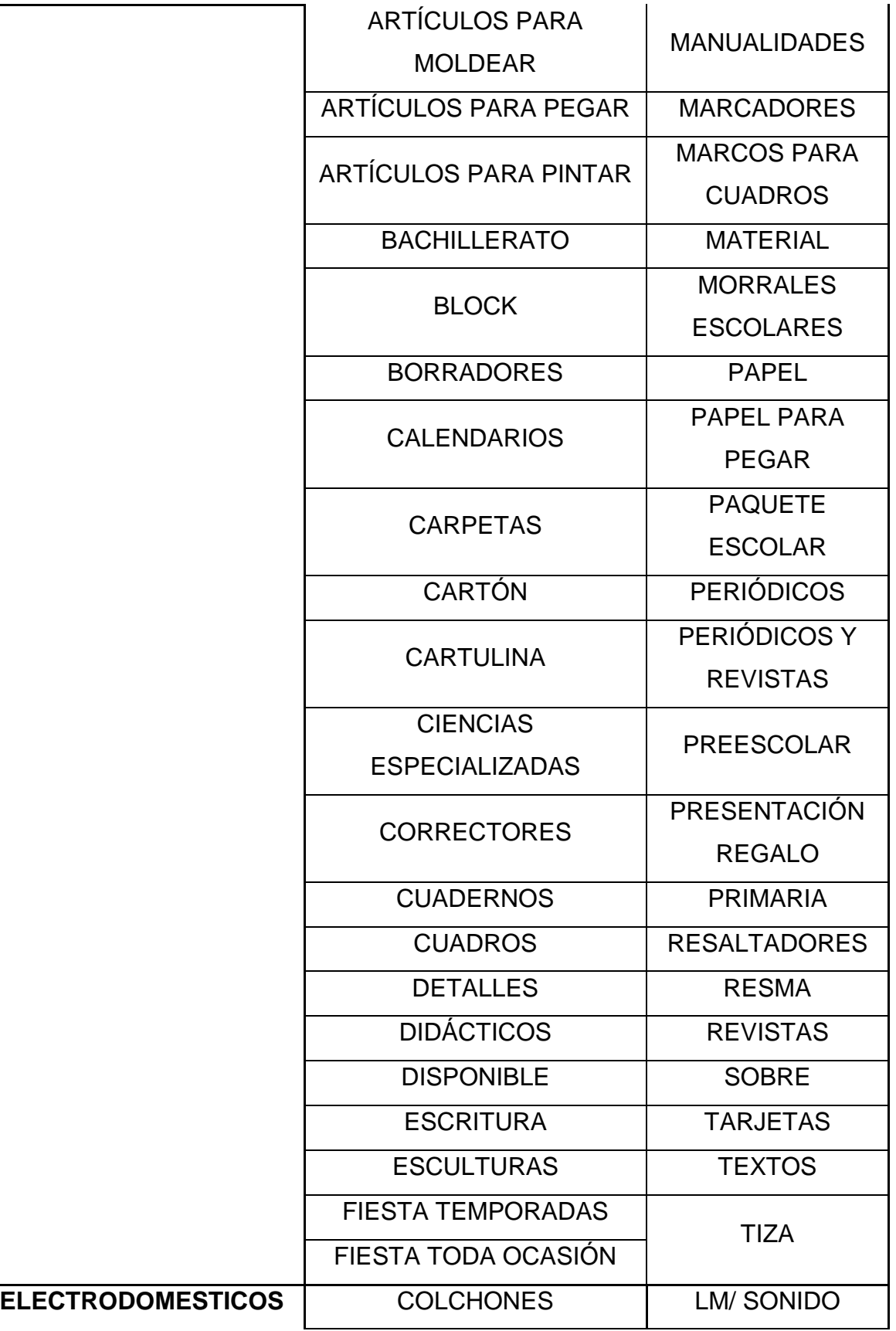

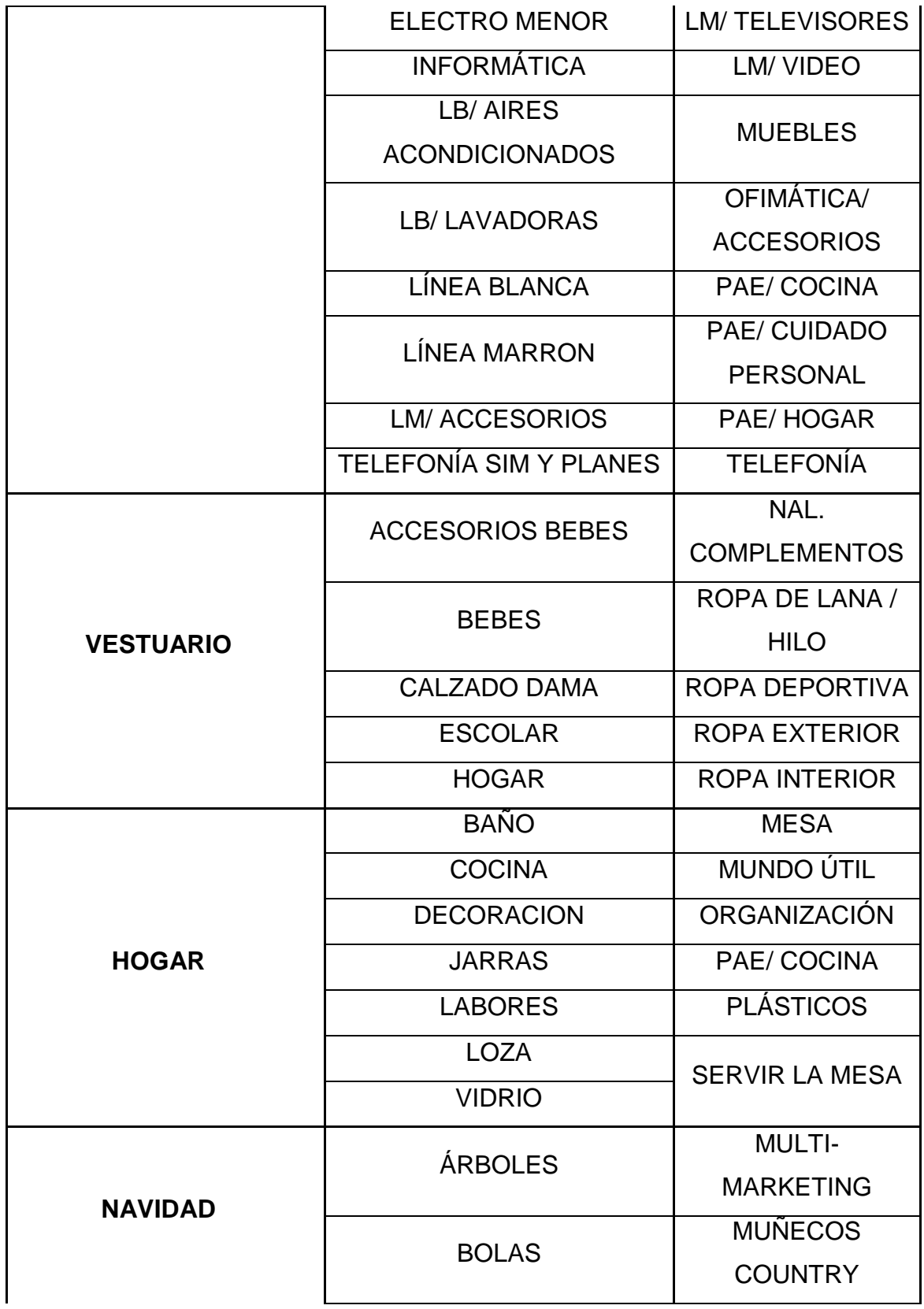

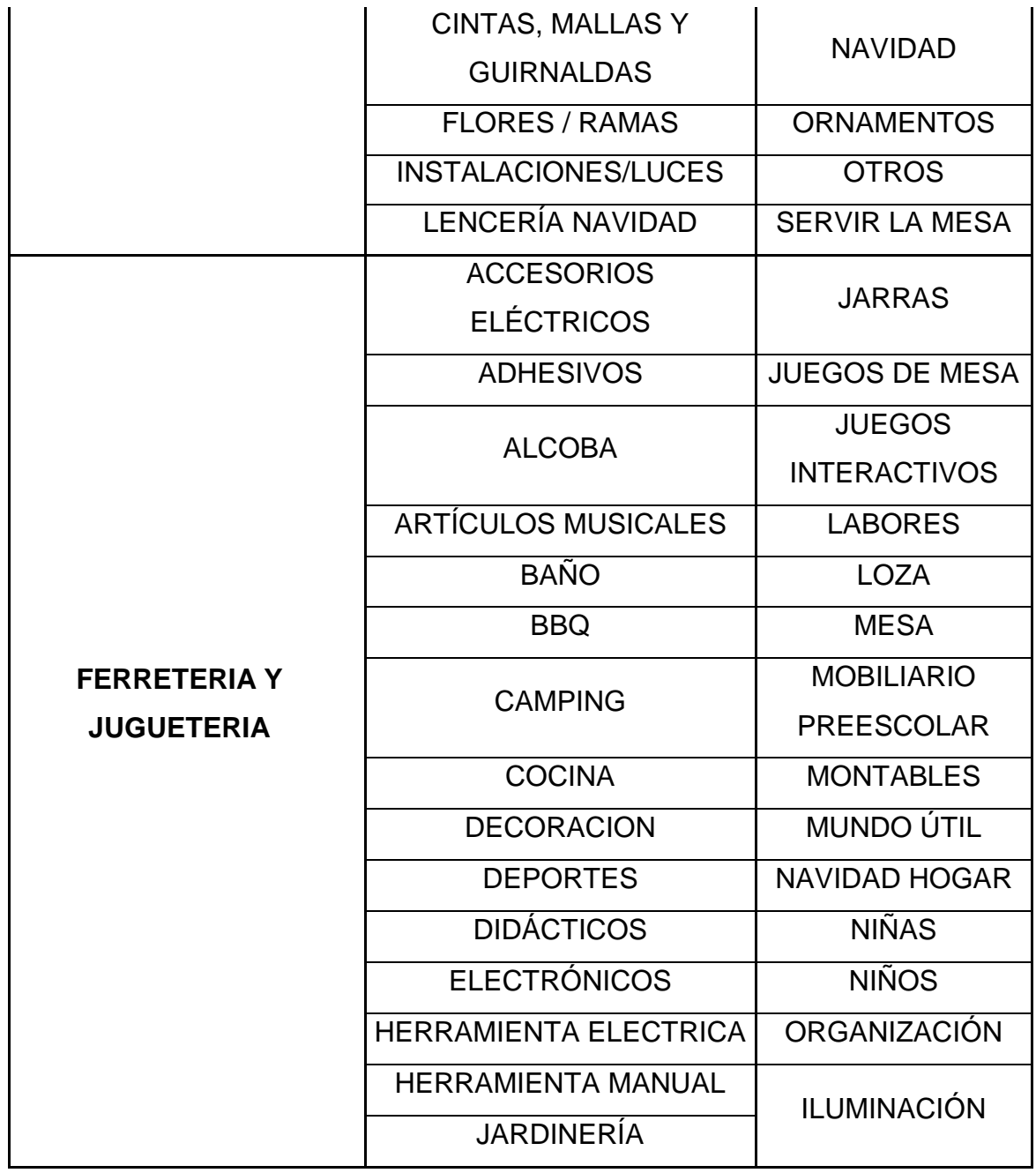

*Nota***.** Esta figura evidencia los tipos de productos que se comercializan en el área de no alimentar por cada una de las categorías. Tomado de: informes de supermercados Colsubsidio.

Para esta propuesta se tomarán dos informes que se realizan diario y son de granayuda para verificar el comportamiento de la venta en el negocio y en los puntos deventa donde está presente las categorías de No Alimentar ya que muestran un comparativo entre lo que se vendió acumulado del mes en curso con lo que iba vendido acumulado en el mes del año anterior. A continuación, se mostrará como estos informes se conforman actualmente.

- **Importancia de los datos:** Los datos utilizados en este proyecto, tienenel propósito de brindar una visión general del área No Alimentar de cada categoría.Esta visión pretende generar decisiones a los interesados de la información que, mediante la herramienta y los datos registrados, la persona que toma decisiones de alguna categoría utiliza estos datos para verificar el compartimento de la venta diaria, comparándola con un histórico o también de acuerdo a un punto de venta especifico. Dependiendo de estos datos se puede tomar decisiones como: Generardescuentos en algún punto para mejorar su venta, verificar efectividad de dinámicaso descuentos, realizar dinámicas de acuerdo a tipos de artículos preferidos por el cliente, subir o bajar precios y gestionar costos cumpliendo así, el margen requerido. De esta manera se evidencia la relevancia de los datos en el objetivo delproyecto y como estos aportan a la toma de decisiones de la organización.
- **Informe de venta diario:** Este informe evidencia la venta bruta de cada categoría por jerarquía, comparando la venta de lo que va del mes actual con lo que iba del mes actual del año anterior; también se evidencia el presupuesto diariopara cada jerarquía y la variación en venta como se muestra en la tabla 1. Tambiénmuestra la venta bruta más iva, descuentos, margen neto, venta neta con y sin iva,y la venta costo de cada una de las categorías del área clasificada por los días del mes actual como se muestra en la tabla 2. Esta información es enviada vía WhatsApp al grupo de los interesados del área.

#### <span id="page-28-0"></span>**Tabla 2.**

*Muestra de variación en venta*

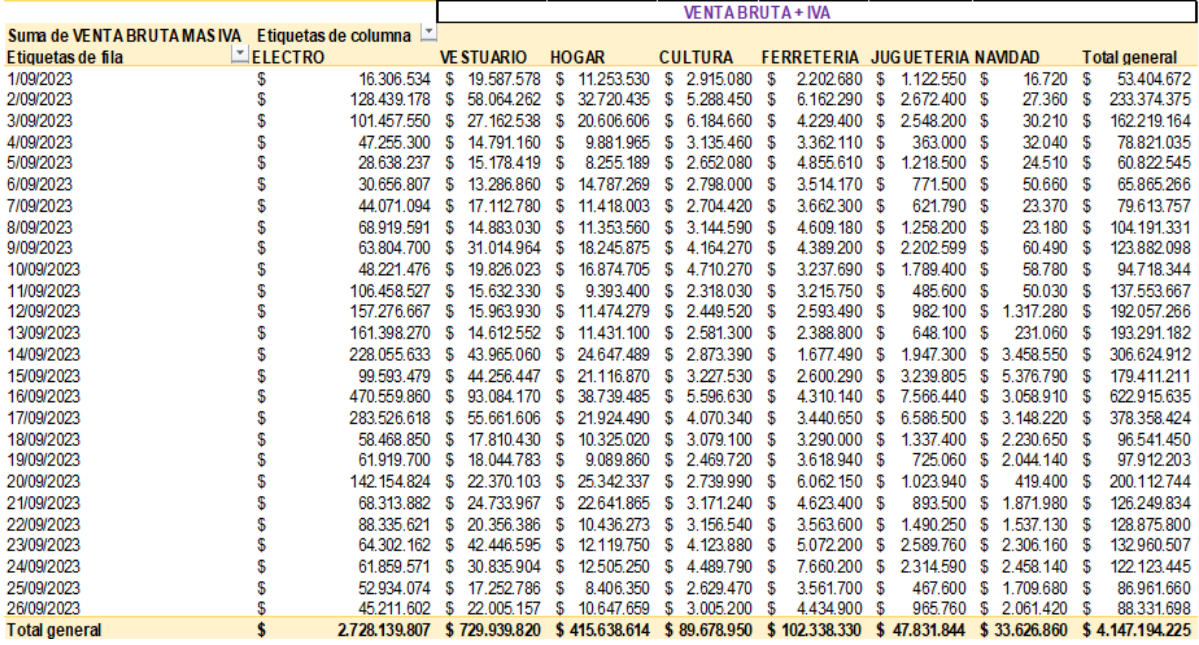

*Nota.* Muestra de variación en venta diaria actual clasificado por categoría. Tomado de: informes de supermercados Colsubsidio.

<span id="page-28-1"></span>• **Informe de zonas diario:** Este informe evidencia la venta bruta por puntos deventa clasificado por zonas, por categoría y por jefe de zona donde estén ubicados los puntos comparando el 2022 y el 2023, como se evidencia en las tablas que son muestras de cómo se envía este informe vía outlook:

## **Tabla 3.** *Crecimiento general por categoría*

## *Crecimiento general por categoría*

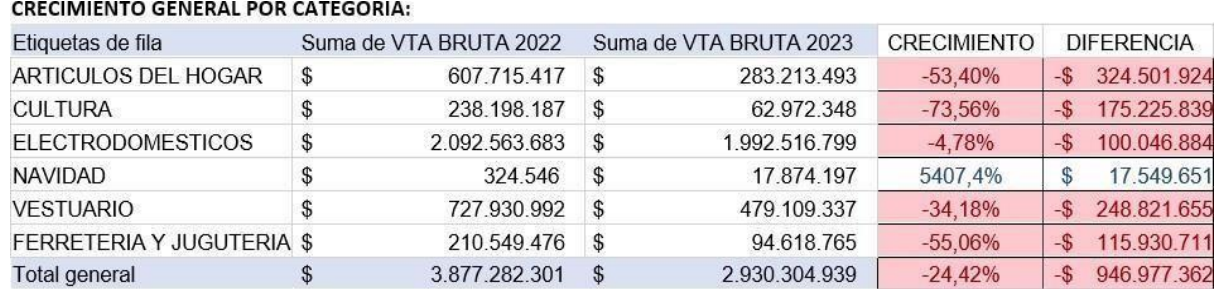

*Nota***.** En esta tabla se evidencia el crecimiento y la diferencia por categoría entre el año en curso y el año anterior. Tomado de: informes de supermercados Colsubsidio.

#### <span id="page-29-0"></span>**Tabla 4.**

#### *Crecimiento general por zona*

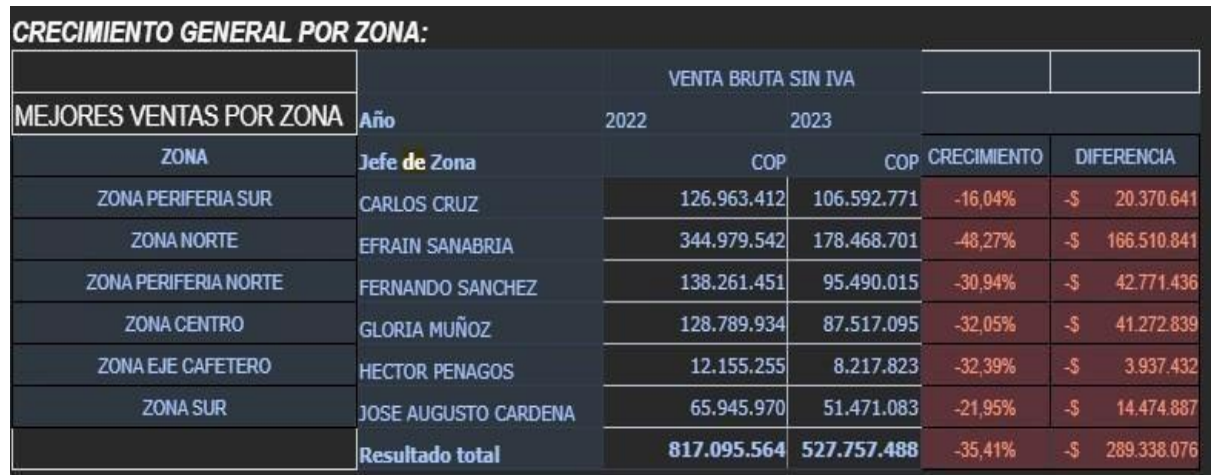

*Nota***.** esta tabla muestra el crecimiento general por zona en el mes comparándolo con su anterior año. Tomado de: informes de supermercados Colsubsidio.

## <span id="page-30-0"></span>Tabla 5.

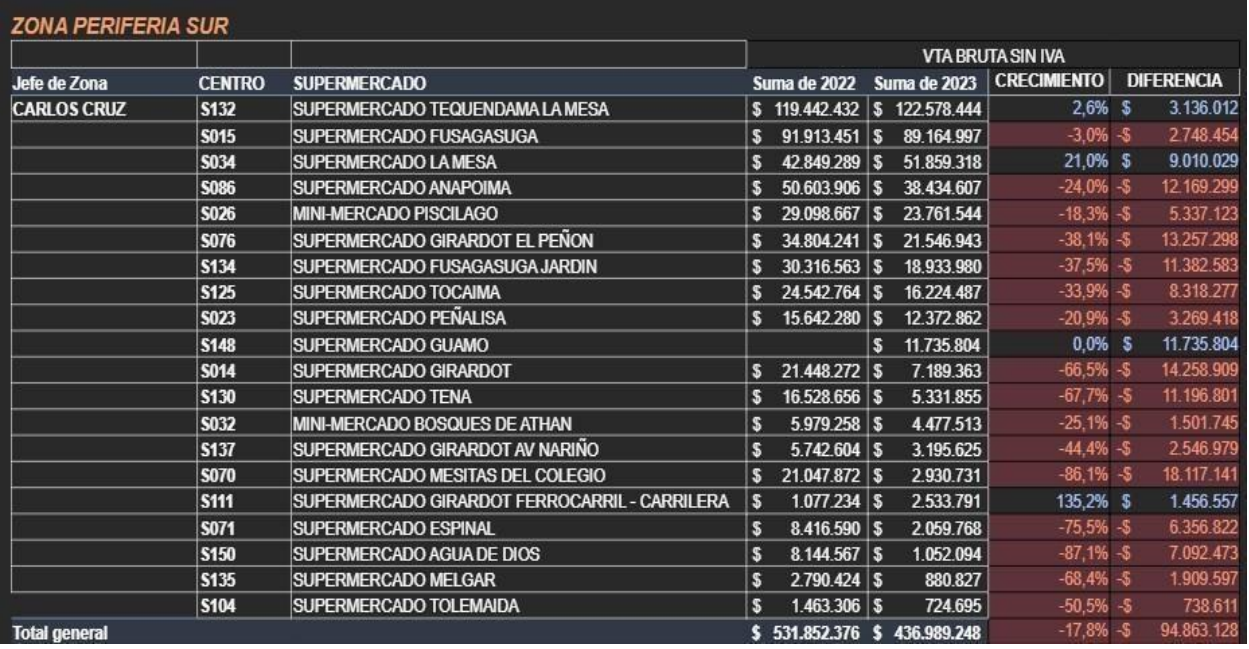

#### *Crecimiento detallado por zona*

<span id="page-30-1"></span>*Nota***.** En esta tabla se evidencia el crecimiento de venta bruta en una zona determinada conformada por sus respectivos puntos de venta comparándolo con su anterior año. Tomado de: informes de supermercados Colsubsidio.

## **Tabla 6.** *Crecimiento detallado por zona*

*Crecimiento detallado por pdv*

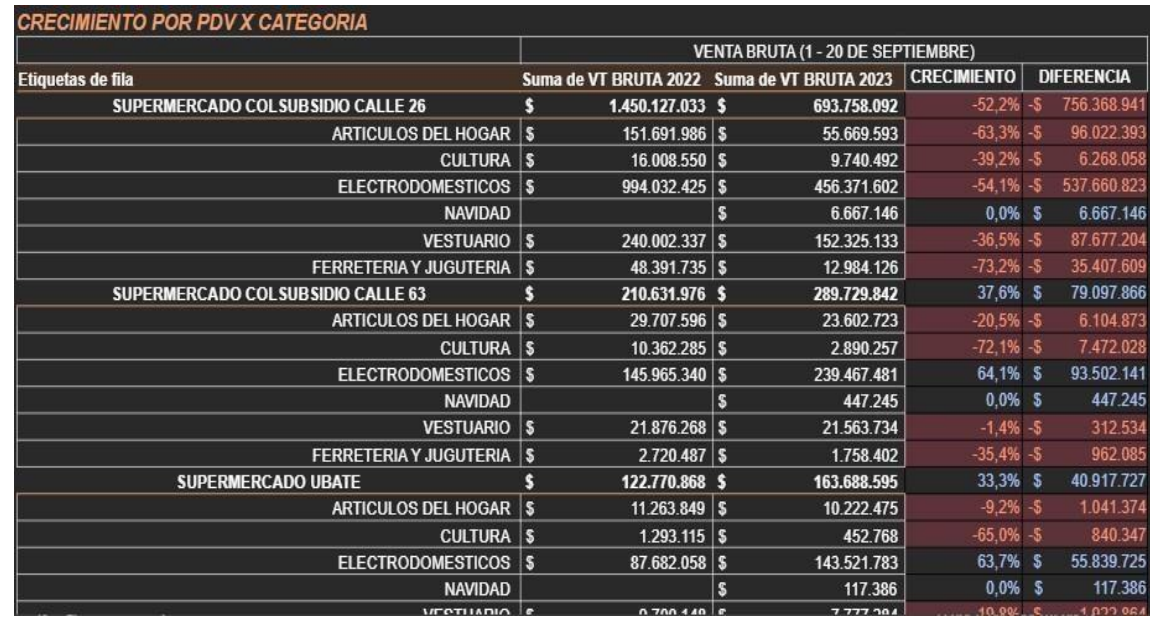

*Nota.* En esta tabla evidencia el crecimiento entre el año anterior y el año en curso por cadapunto de venta clasificándolos en las categorías de No Alimentar. Tomado de: informes de supermercados Colsubsidio.

# <span id="page-31-0"></span>*7.1.3 Descripciónde los métodos y técnicas comunes para gestionar el inventarioy ventas*

Según el libro: "Retail Supply Chain Management: Quantitative Models and Empirical Studies" de Narendra Agrawal y Stephen A. Smith, se destaca la importancia crítica de una gestión efectiva del inventario y las ventas en el contexto de un supermercado. En el ámbito de la gestión de inventario, se aborda estrategias clave como la gestión de la reposición, la clasificación de los productos y el control de los niveles de inventario.

Así mismo, se discuten enfoques para optimizar la ubicación y distribución de los productos en el espacio de venta para maximizar las ventas y minimizar los costos de almacenamiento. En cuanto a la gestión de ventas, se analizan aspectos como la segmentación de clientes, la fijación de precios, las promociones y el merchandising. Se explora cómo utilizar técnicas de análisis de datos para comprender mejor el comportamiento del cliente, identificar tendencias y patrones de compra, y adaptar las

estrategias de ventas en consecuencia; además, se discute la importancia de la gestión de la cadena de suministro en la disponibilidad de productos y la satisfacción del cliente. [13]

En supermercados Colsubsidio cada área comercial utiliza la aplicación SAP para obtener datos sobre la venta e inventario de la siguiente manera.

## <span id="page-32-0"></span>**7.1.4** *Fuentes de datos en el supermercado*

Como sistemas de punto de venta (POS), bases de datos de inventario y sistemas de gestión empresarial (ERP). En el áreade No Alimentar la obtención de datos se da por medio del software SAP (ERP - CORPORATIVO) y a continuación se evidencia la descarga de las transacciones de inventario y ventas:

#### • **Inventario (transacción MB52)**

## <span id="page-33-0"></span>**Tabla 7.**

#### *Descarga de inventario via sap*

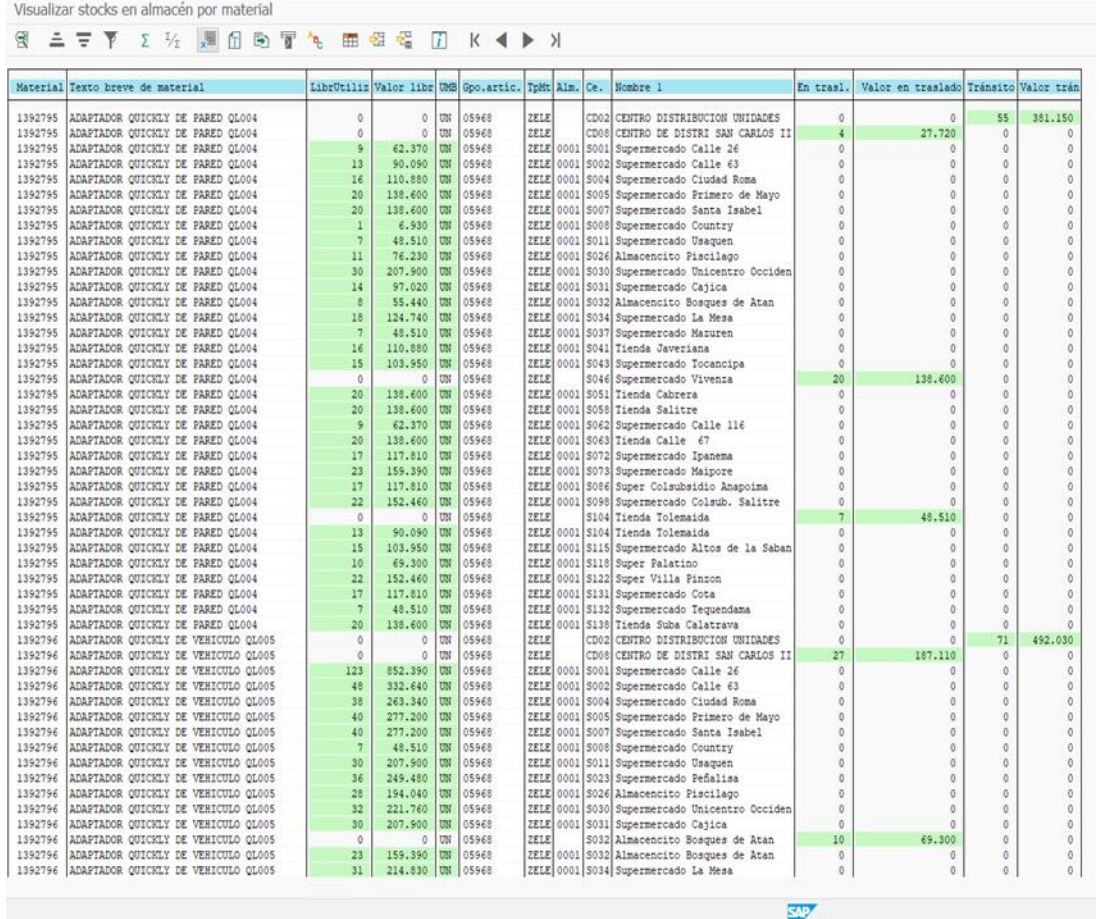

*Nota***.** En la tabla se evidencia cómo el SAP (ERP CORPORATIVO) muestra los datos del inventario de la categoría electrodomésticospara proceder a su traspaso a un fichero local en una hoja de cálculo en Excel. Tomado de: informes de supermercados Colsubsidio.

### • **Venta (transacción Mcg3)**

#### <span id="page-34-2"></span> $Tabla 8.$

*Descarga de venta via SAP*

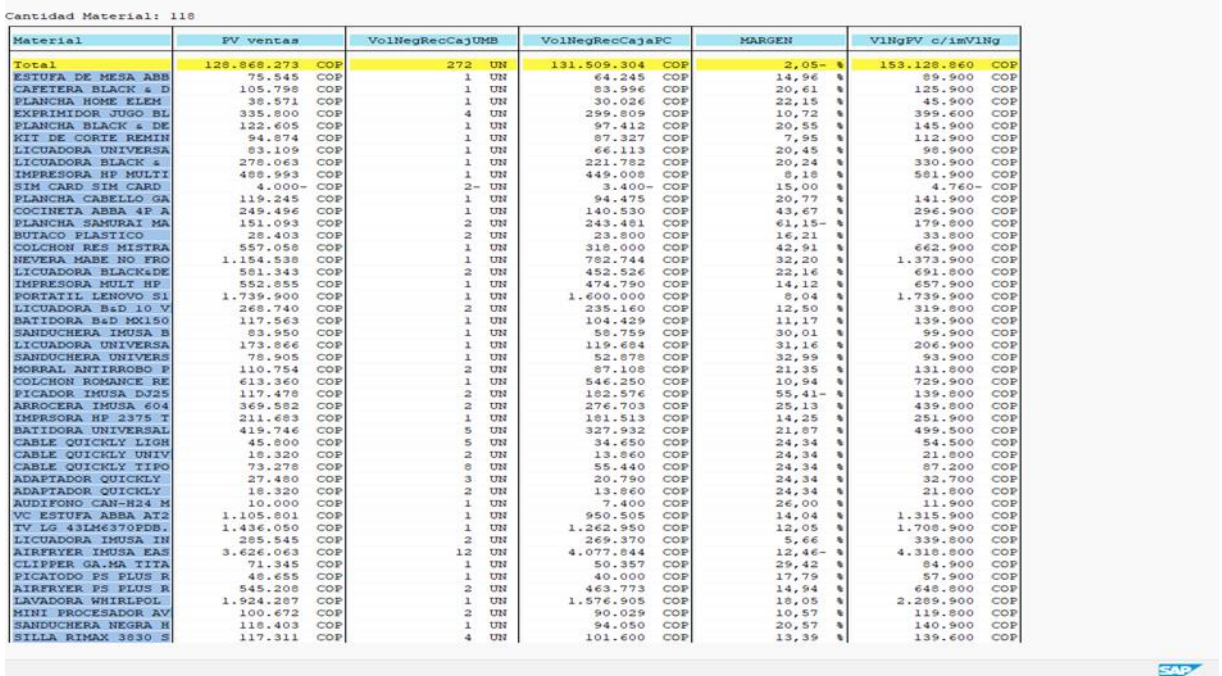

*Nota.* En la tabla se muestra cómo el SAP(ERP - CORPORATIVO) muestra los datos de ventas de la categoría electrodomésticos para proceder a su traspaso a un fichero local como una hoja de Excel. Tomado de: informes de supermercados Colsubsidio.

#### <span id="page-34-0"></span>**7.2 Negociación con proveedores**.

Los temas para tratar sobre la negociación con proveedores son importantes mencionarlos ya que en el área de No Alimentar cada categoría ya antes mencionada tiene contacto con proveedores para generar compras y definir relaciones autosostenibles en el tiempo que permitan fomentar la confianza y el mejoramiento continuo a través del desarrollo del proveedor dentro del supermercado.

#### <span id="page-34-1"></span>*7.2.1 Proveedor.*

Según Philip Kotler y Kevin Lane Keller en "Dirección de Marketing":"Un proveedor es una persona u organización que suministra productos, servicios o recursos a otra empresa para su uso en la producción o entrega de sus propios productoso servicios". [14]

#### <span id="page-35-0"></span>*7.2.2 Relación con el proveedor.*

Existen estrategias como:

• **Negociación competitiva:** Consiste en la cual los compradores buscan obtener ventajas a través de tácticas como la competencia de precios, la evaluación de múltiples proveedores, la obtención de ofertas y descuentos favorables. Esta estrategia se enfoca en maximizar los beneficios para el comprador y obtener los precios más bajosposibles.

• **Estrategias de negociación colaborativa:** Consiste en la cual los compradores y proveedores trabajan juntos para lograr acuerdos mutuamente beneficiosos. Esta estrategia se basa en la cooperación, la confianza y la búsqueda de soluciones ganar por parte y parte creando así relaciones a largo plazo.

La evaluación de la calidad del proveedor, la evaluación de riesgos, el análisis de costos, la consideración de factores técnicos y logísticos, y la evaluación de la capacidad de cumplimiento del proveedor son factores importantes para tener una base de negociación ideal con proveedores. [15]

• **Relación con la propuesta:** La información y la comunicación efectiva en la negociación con proveedores es de relación al proyecto ya que la disponibilidad de datos y el intercambio de información es relevante ayudando a las partes interesadas a comprender mejor sus posiciones y a tomar decisiones informadas. La comunicación clara y abierta también es esencial para construir relaciones de confianza y superar posibles obstáculos en la negociación. Una de las partes interesadas son los proveedores y así como los negociadores puedentener esta información de una manera efectiva también los proveedores tendrán la información clara y así se llegará a dar una negociación con datos fáciles para analizar.

#### <span id="page-35-1"></span>*7.2.3 Herramientas de visualización de datos.*

Para hablar sobre las herramientascomo medio de visualización de datos se abordará.

• **Introducción a las herramientas de visualización de datos y su relevancia en el análisis de la información:** Tomando como referencia el libro "The Visual Display of Quantitative Information" de Edward R. Tufte Tufte es muy importante la visualización efectiva de datos como una herramienta clave en el análisis de la información. La visualización de datos implica representar información de manera gráfica y visualmente llamativa para facilitar la comprensión, identificación de patrones, tendencias, y la comunicación de hallazgos. La visualización de datos permite transformar grandes conjuntos de datos complejos en imágenes claras y significativas, lo que ayuda a los analistas a tomar decisiones más informadas y a comunicar de manera más efectiva los resultados a otros interesados. Alpresentar datos de manera visual, se pueden revelar relaciones, correlaciones y anomalías que podrían pasar desapercibidas en una tabla o informe convencional. La elección adecuada de las herramientas de visualización es crucial para lograr una representación efectiva de los datos. Estas herramientas incluyen gráficos, tablas,mapas, diagramas y visualizaciones interactivas. Algunas herramientas populares en el campo de la visualización de datos son Microsoft Power Bi, Tableau, Python con libreríascomo Matplotlib y Seaborn, y R con ggplot2. La relevancia de las herramientas de visualización de datos radica en su capacidad para simplificar la comprensión de la información y facilitar la toma de decisiones basada en datos. Al presentar datos de manera visualmente atractiva y comprensible, se promueve una comunicación más efectiva entre los analistas y las partes interesadas, lo que puede impulsar la colaboracióny el entendimiento común.

En resumen, las herramientas de visualización de datos son fundamentales en el análisis de la información, ya que permiten representar datos de manera gráfica y visualmente atractiva. Esto facilita la comprensión, la identificación de patrones y tendencias, y la comunicación efectiva de los resultados. Al utilizar adecuadamente estas herramientas, los analistas pueden transformar grandes conjuntos de datos en información significativa y accionable. [16]

# <span id="page-36-0"></span>*7.2.4 Características y capacidades principales de Power Bi adecuadas para el análisis de inventario y ventas en un supermercado*

Power Bi cuenta con varias características y capacidades que lo hacen adecuado para e análisis de ventas en la gerencia de supermercados.

• **Conexión a diversas fuentes de datos:** Power Bi permite conectar y extraer datosde múltiples fuentes, como bases de datos, hojas de cálculo, servicios en la nube y sistemas de gestión de inventario y ventas utilizados en el supermercado. Esto facilita la integración de datos relevantes para el análisis.

• **Transformación y modelado de datos:** Power Bi ofrece herramientas para realizar transformaciones en los datos, como limpieza, filtrado, combinación y agregación. Además, permite crear relaciones entre diferentes tablas de datos para establecer una estructura lógica y coherente.

• **Visualizaciones interactivas:** Power Bi proporciona una amplia gama de opcionesde visualización, como gráficos, tablas, mapas y cuadros de mando interactivos. Estas visualizaciones permiten explorar los datos de inventario y ventas desde diferentes perspectivas, identificar patrones, tendencias y anomalías, y realizar análisis comparativos.

• **Paneles y cuadros de mando**: Power Bi permite crear paneles personalizados y cuadros de mando que presentan de manera concisa y visual los indicadores clave de rendimiento (KPI) relacionados con el inventario y las ventas del supermercado. Estos paneles pueden actualizarse en tiempo real y compartirse con otros miembros del equipo o interesados relevantes.

• **Análisis avanzado:** Power Bi incluye capacidades analíticas avanzadas, como la creación de medidas personalizadas utilizando lenguajes de fórmulas como DAX (Data Analysis Expressions). Esto permite realizar cálculos complejos y análisis estadísticos para obtener una comprensión más profunda de los datos de inventario y ventas. [17] Power Bi es una herramienta versátil que ofrece características y capacidades esenciales para el análisis de inventario y ventas en un supermercado. Permite la conexión y transformación de datos, proporciona visualizaciones interactivas, permite la creación depaneles y cuadros de mando, ofrece análisis avanzados y se integra con otras herramientas y servicios. Estas capacidades hacen de Power Bi una opción sólida para realizar un seguimiento, análisis y visualización efectiva de la información relacionada con el inventario y las ventas en un supermercado.

#### <span id="page-37-0"></span>*7.2.5 Diseño de paneles y visualizaciones en Power Bi*

• **Presentación de las técnicas y visualizaciones comunes utilizadas para analizar los datos de venta:** A continuación, se evidenciará el tablero general (FIGURA 2) de cómo se visualiza en Power Bi la adaptación del informe de venta diario, teniendo este informe de esta manerapodemos realizar diferentes filtros para ver la venta bruta diaria de manera dinámica. También se podrá evidenciar las participaciones por categoría en el periodo de tiempo seleccionado. Lo significativo es como los datos se adecuan al periodo de tiempo a analizar, ya que de esto depende análisis de estrategias por categoría a futuro teniendoen cuenta sus históricos con el año anterior.

#### <span id="page-38-0"></span>**Figura** 2.

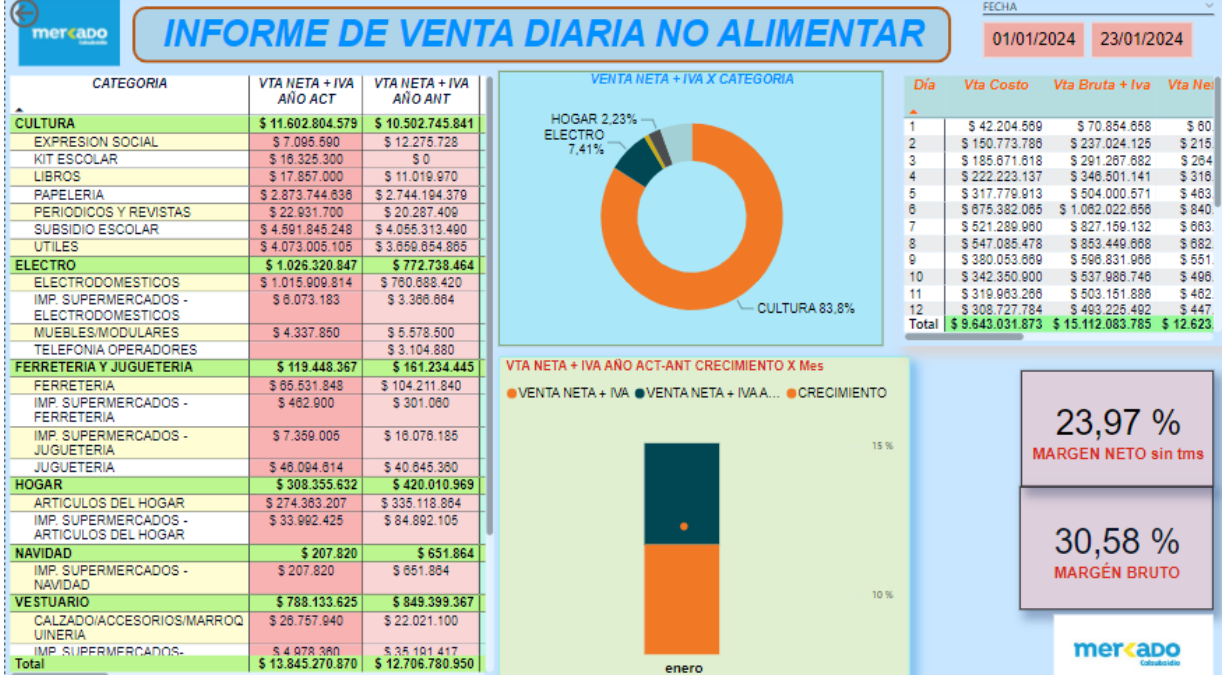

*Tablero venta diaria general power bi*

*Nota.* Tablero de venta diaria No Alimentar filtrado con la venta que va del 1 de enero al 23 de enero del año 2024.

<span id="page-38-1"></span>• **Informes y cuadros de mando relevantes para la gestión de ventas en un supermercado.** En la Figura 3 se puede observar un ejemplo sobre ventas históricasde electrodomésticos del área de No Alimentar para ver específicamente datos de estos:

## **Figura 3.**

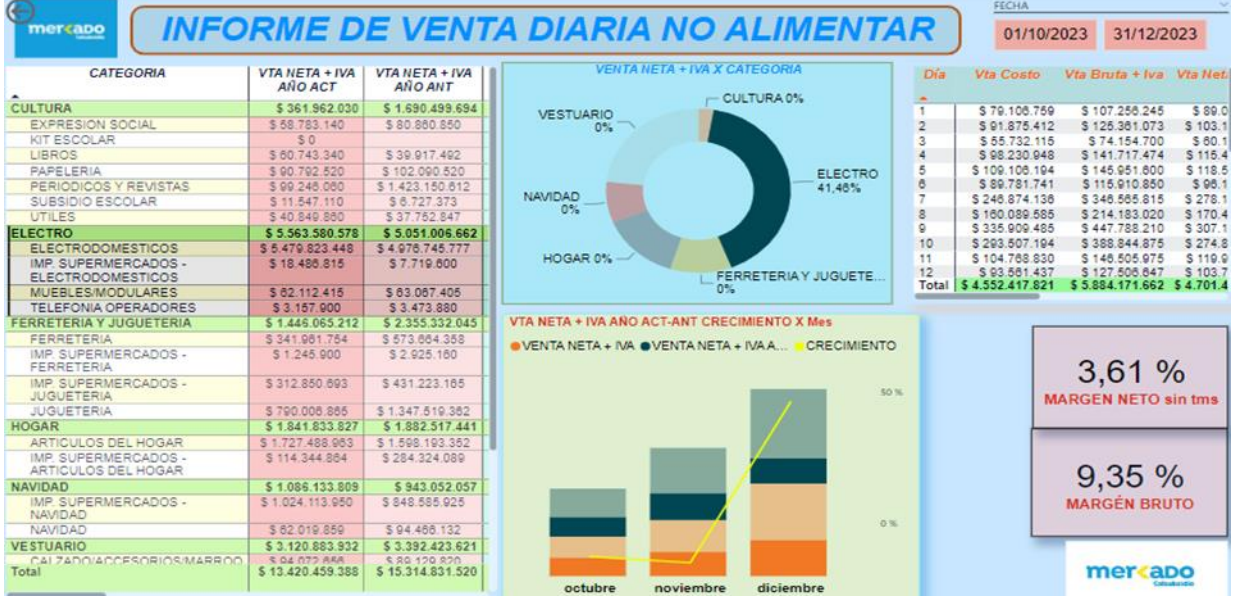

*Ejemplo de venta diaria filtrada por categoría*

*Nota.* Esta figura contiene la venta filtrada por la categoría de electrodomésticos y del mes de octubre a noviembre del 2023.

• **Adaptabilidad del tablero:** Power Bi puede facilitar la toma de decisiones informadas basadas en los datos analizados por medio de un tablero Bi especificando las diferentes variables para cada categoría, podemos mejorar los tiempos de análisis ya que al momento de querer buscar datos específicos tomara menos tiempo a comparación de la organización anterior, como se vio en el punto anterior si queremos evidenciar datos sobre electrodoméstico en una fechaespecífica será de fácil accesibilidad a la información y así se dará una forma más eficiente de generar idas para aportar al mejoramiento continuo de la venta.

#### **8. MARCO EMPRESARIAL**

- <span id="page-40-0"></span>• **Nombre de la empresa:** Colsubsidio
- **Forma de constitución:** Caja de compensación:

• **Objeto social o actividad:** La empresa es una corporación de derecho privado sin ánimode lucro, que pertenece al Sistema del Subsidio Familiar y al Sistema de Protección y Seguridad Social colombiano. Pero el proyecto se llevará a cabo en la gerencia de supermercados Colsubsidio que se define como una cadena de Supermercados Colombiana dedicada a la comercialización de productos con énfasis en carnes, frutas, verduras, abarrotes, no alimentar (electrodomésticos, textil, artículos del hogar, temporadas) y marca propia; brindando calidad, variedad y frescura.

- **En qué sector se mueve:** El área en estudio es el área No alimentar
- **Quienes somos:** Somos un equipo de más de 3.500 colaboradores que trabajamos díatras día brindando lo mejor de nuestra experiencia y compromiso con el fin de construir,generar y brindar bienestar y calidad de vida a miles de familias colombianas que confíanen nuestra propuesta de valor para acceder a un completo portafolio de productos de lamejor calidad a precios asequibles al alcance de todos.
- **Cobertura:** Conoce nuestra variada gama de productos y marcas disponibles, distribuidos en los 101 puntos de venta en Bogotá, Cundinamarca, Eje Cafetero, Boyacáy meta. Nuestros espacios confortables y acogedores son atendidos por un equipo amable y profesional dispuesto a asesorarte cuando lo necesites. Encuentra de todo en un solo lugar, desde alimentos, productos de aseo, artículos de moda, tecnología, oficinas de crédito y seguros y zonas de autoservicio [18]

## **9. MARCO NORMATIVO**

<span id="page-41-0"></span>Existen leyes y regulaciones que pueden ser aplicables en este proyecto, que busca mejorar el proceso de análisis de datos en una cadena de supermercados:

## <span id="page-41-1"></span>**9.1 Ley de Protección de Datos Personales o Ley 1581 de 2012**

Reconoce y protege el derecho que tienen todas las personas a conocer, actualizar y rectificar las informaciones que se hayan recogido sobre ellas en bases de datos o archivos que sean susceptibles de tratamiento por entidades de naturaleza pública o privada. [19]

## <span id="page-41-2"></span>**9.2 Resolución 460 de 2022**

El MinTIC expidió el Plan Nacional de infraestructura de Datos estableciendo los lineamientos generales para su implementación, con el fin de impulsar la toma de decisiones basadas en datos de los sujetos obligados a la Política de Gobierno Digital, a partir del aumento, uso y aprovechamiento de la información e incorporando el enfoque de datos como infraestructura. [20]

# <span id="page-41-3"></span>**9.3 Ley 1955 de 2019: Por el cual se expide el Plan Nacional de Desarrollo 2018- 2022. Art 147**

(principio de interoperabilidad) [21]

## **10. FASES DEL PROYECTO**

# <span id="page-42-1"></span><span id="page-42-0"></span>**Tabla 9.** *Tabla fases del proyecto*

# *Tabla fases del proyecto*

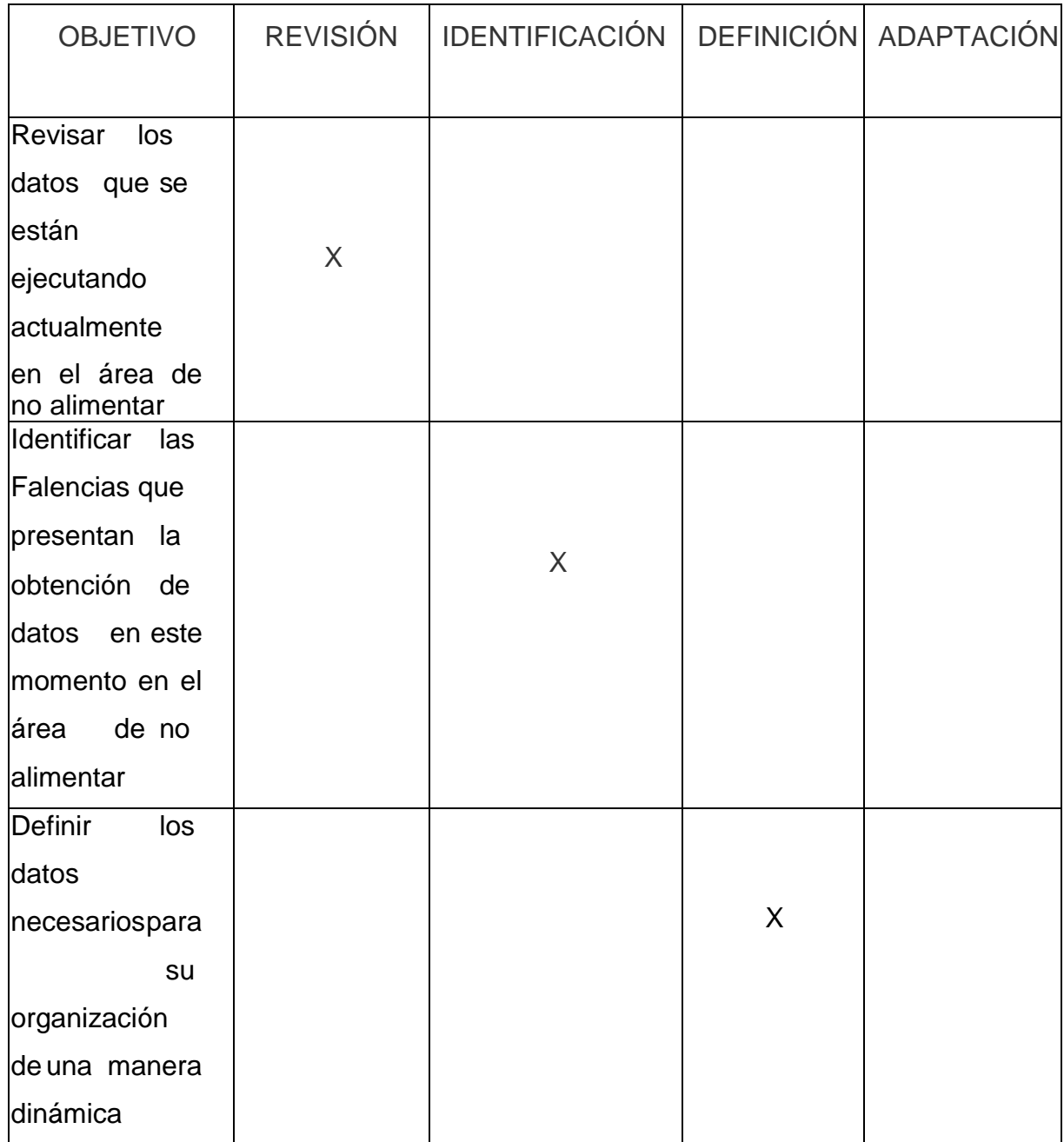

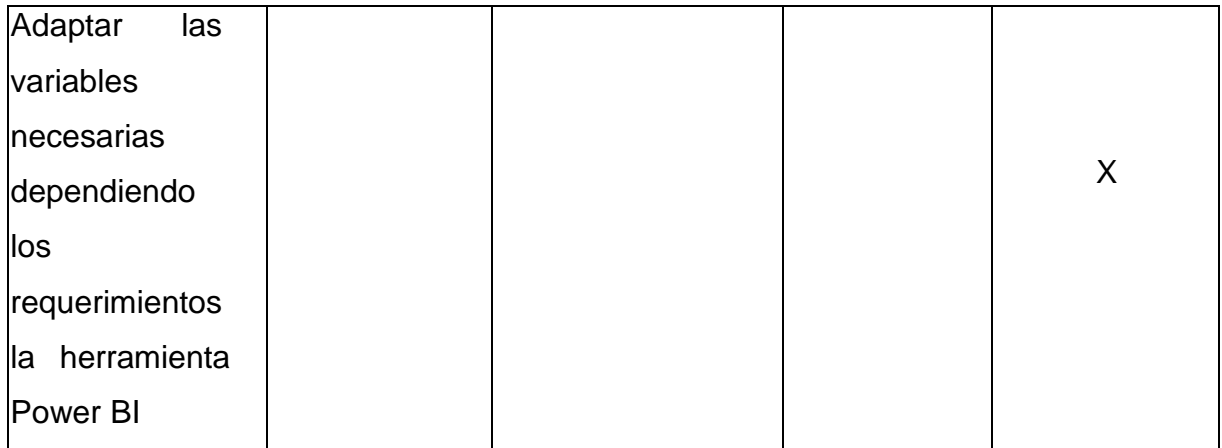

*Nota***.** Esta tabla evidencia las fases del proyecto con sus respectivos objetivos específicos.

# **11. DISEÑO METODOLÓGICO**

<span id="page-44-0"></span>Para el diseño metodológico se buscan detallar las actividades necesarias para llevar a cabo la evaluación y desarrollo de la propuesta, distribuyendo cada una de las etapas ylos objetivos del proceso que garanticen el cumplimiento de los objetivos planteados.

#### <span id="page-44-1"></span>**11.1 Enfoque y método de investigación (enfoque y método)**

El presente proyecto de investigación posee un enfoque cuantitativo con enfoque deductivo (de general a lo particular). Este enfoque permite analizar desde datos de venta generales a inspeccionar datos específicos por categoría teniendo en cuenta la naturaleza del informe, este último con un grado de abstracción aplicado lo que significa que busca aplicar los resultados del proyecto en situaciones concretas donde se deba evidenciar un dato de venta de forma ágil y dinámica.

Un grado de generación acción (basado en decisiones) o en otras ocasiones fundamental (basado en conclusiones). Este proyecto se basa en la toma de decisiones fundamentales. Esto implica que las conclusiones derivadas de la utilización de los tableros serán para fundamentar y guiar decisiones estratégicas en pro de un mejoramiento continuo en las ventas.

#### <span id="page-44-2"></span>**11.2 Fuentes y técnicas de información**

La presente investigación se apoyará tanto en fuentes primarias de investigación que permitan conocer el comportamiento actual de la venta, puntos de venta, como en fuentes secundarias como libros, artículos, informes técnicos, artículos de grado, libros oinvestigaciones habilitadas en los recursos online de la Universidad de América e información propia de la unidad de negocio No Alimentar. La técnica principal que se utiliza actualmente en el área para visualizar datos es por medio de tablas dinámicas enExcel de las bases ya mencionadas anteriormente, estas conllevan a que al momento dequerer hacer un análisis rápido sea más lento el proceso y se vea reflejado en la venta.

#### <span id="page-45-0"></span>**11.3 Fases**

A continuación, se presentarán las fases establecidas para el proyecto junto con lasactividades que darán cumplimiento a los objetivos establecidos:

#### <span id="page-45-1"></span>*11.3.1 Fase Revisión*

Revisar los datos que se están ejecutando actualmente en la cadena de supermercados

• **Obtenciónde datos:** Para el tratamiento de datos se descargan estos por mediode una transacción (mcg3, en el software SAP) en formato Excel.

• **Organización de transacción:** Es necesario eliminar campos y errores del archivo ya que al descargarlas conllevan campos innecesarios. A continuación, se evidenciará los campos innecesarios en la figura 4 que se eliminaran y se organizara como en la tabla 10:

#### <span id="page-45-2"></span>**Figura 4.**

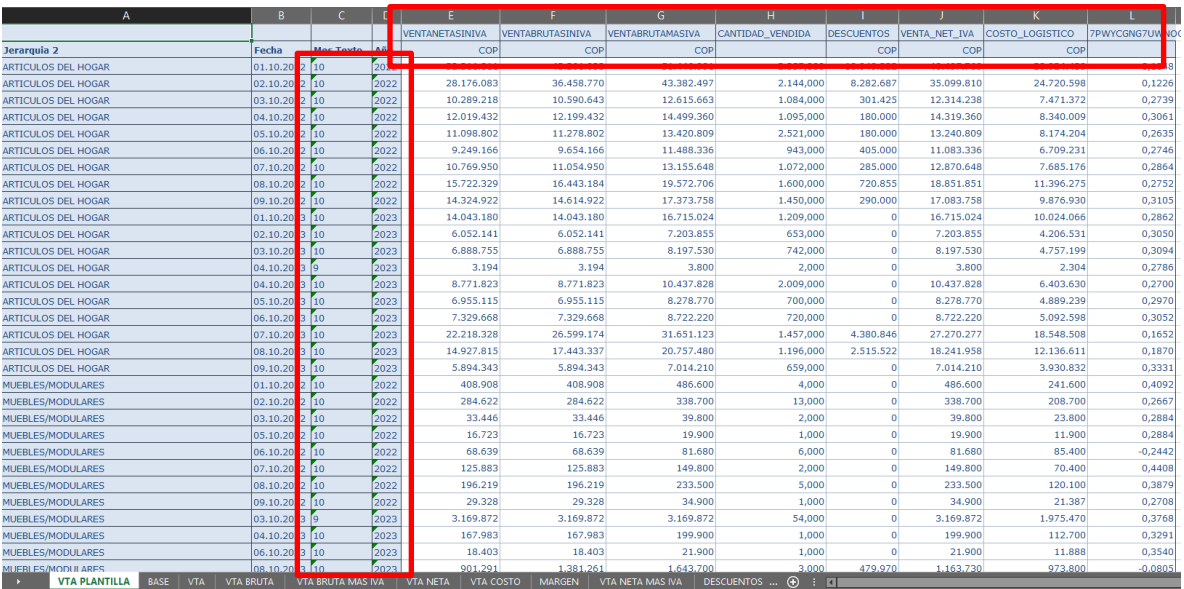

*Errores y campos necesarios al descargar venta*

*Nota***.** Esta figura evidencia errores y campos vacíos que se generan al descargar la venta subrayados por las líneas rojas

#### <span id="page-46-0"></span>*11.3.2 Fase identificación*

Identificar las falencias que presentan la obtención de datos en este momento en la cadena de supermercados.

• **Realización de base:** Se organiza la transacción anteriormente mencionada enun archivo Excel para el informe de zonas y de venta diaria, esta tabla será el origen de datos para realizar los tableros bi que conlleva los siguientes campos como se evidenciaen la tabla 13:

#### <span id="page-46-1"></span>**Tabla 10.** *Base de datos para exportar a power bi.*

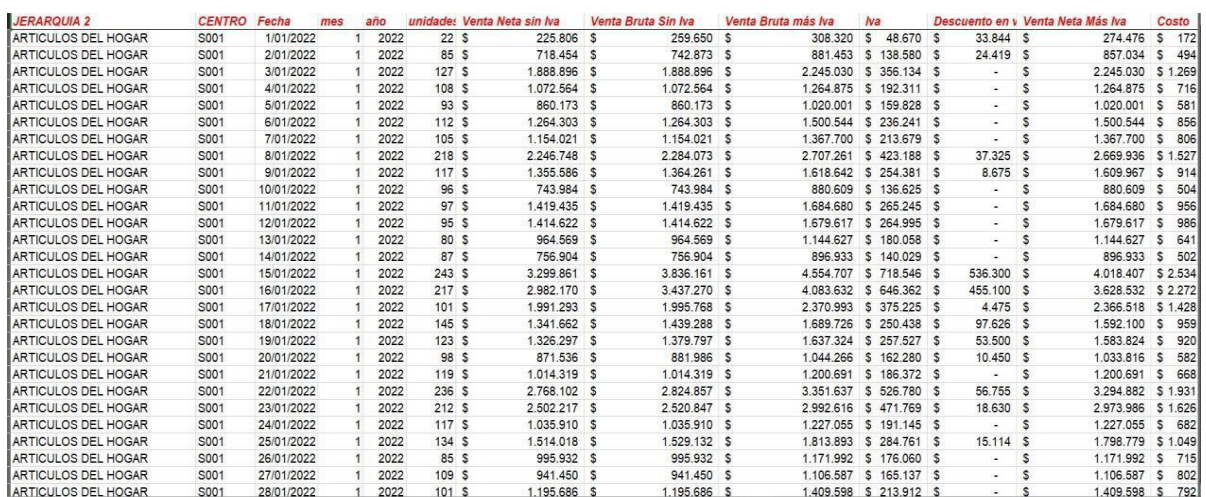

#### *Base de datos para exportar a power bi*

*Nota.* Esta tabla evidencia la base de datos que serán exportados a los tableros de power bi

➢ **Jerarquía 2**: Son los nombres de jerarquías para clasificar las ventas en las diferentes categorías (Electrodomésticos, artículos del hogar, cultura, vestuario, navidad,ferretería y juguetería).

- ➢ **Centro:** Es el código y nombre de cada uno de los puntos de venta.
- ➢ **Fecha:** fecha del día que se realizó la respectiva venta.
- ➢ **Mes:** Mes que se realizó la venta.
- ➢ **Año:** Año que se realizó la venta.

➢ **Venta neta sin IVA:** Es la cantidad de ganancia que el supermercado efectivamente gana después de tener en cuenta todas las reducciones y costos asociados con las ventas como descuentos, devoluciones o gastos operativos, esto sin contar el IVA

➢ **Venta bruta sin IVA:** Es el ingreso que el supermercado recibe de sus clientesantes de considerar cualquier otro factor de deducciones, descuentos, devoluciones u otros ajustes, esto sin contar el IVA.

➢ **Venta bruta más IVA:** Es la venta bruta teniendo en cuenta el impuesto de valor agregado.

➢ **Iva:** Es un impuesto sobre el consumo que se aplica a la venta de un producto,en este caso productos del tipo No Alimentar de un supermercado.

➢ **Descuento:** Es una reducción en el precio de un producto que se ofrece al cliente con el propósito de incentivar la compra o promover ventas.

➢ **Venta neta más IVA:** Es la venta neta teniendo en cuenta el impuesto de valor agregado.

➢ **Costo:** Es el valor por el cual fueron adquiridos los productos por el supermercado, sin ningún margen de beneficio agregado.

➢ **Verificación de fiabilidad:** Antes de exportar la base de datos a la aplicación Power Bi se realizará una comparación de los datos obtenidos con los datos históricos de anteriores bases de datos para verificar la variabilidad de estos ya que si hay una variabilidad muy grande entre las variables de un día para otro se deben verificar. Este proceso se realiza consultando la venta de los días en estudio y verificando las dinámicas y descuentos que se realizaron el día de la venta, esto nos dará unapercepción al momento de verificar la información en la aplicación Power Bi.

#### <span id="page-47-0"></span>*11.3.3 Fase de Definición*

Definir los datos necesarios para las partes interesadas del área No Alimentar

• **Clasificación de las variables**: se consultará con los interesados en las ventas para ordenar las variables de mayor importancia dependiendo de las situaciones que se presenten en el área. Dependiendo el informe que se quiera analizar se hará la selección de variables. En ocasiones se quiere revisar el inventario por punto de venta para revisar el abastecimiento, para algunas dinámicas se requiere ver la venta neta de las ultimas dinámicas y que productos se tomaron en cuenta en la última dinámica. Situaciones como estas conllevan a una elección de variables.

➢**Variables para venta diaria**: Para el tablero (VENTA DIARIA) se seleccionó la variable venta bruta como principal medida de comparación y muestra paraeste tablero ya que esta es la manera en que supermercados Colsubsidio mide el desempeño de ventas del área No Alimentar**.** Las demás variables como venta costo, venta neta sin IVA, venta neta más IVA, descuentos, margen neto y margen bruto son variables que también son verificadas en este informe por las personas interesadas cadauna de estas clasificadas en las categorías y jerarquías del área No Alimentar. Todas estas variables son mostradas dependiendo el periodo de tiempo seleccionado como podemos ver en la Figura 5, En esta tabla podemos evidenciar como se puede observar la venta de la categoría de electrodomésticos en el mes de agosto.

#### <span id="page-48-0"></span>**Figura 5.**

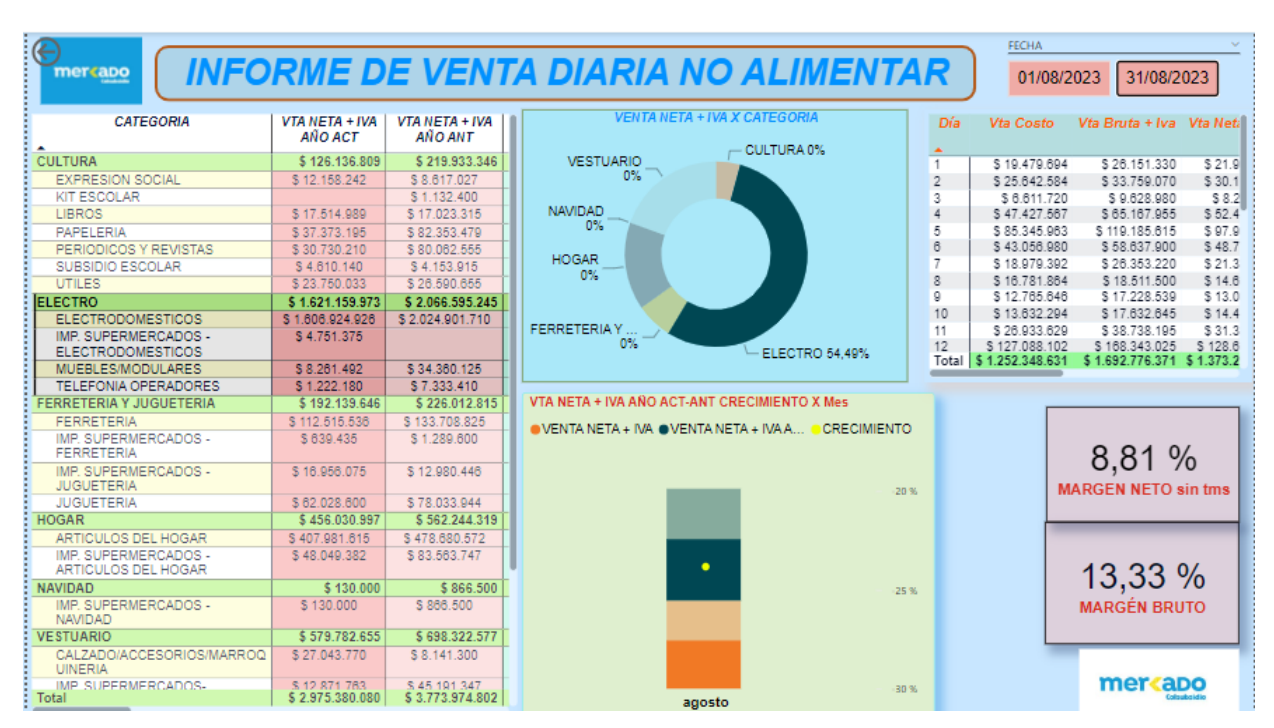

*Venta diaria de mes filtrada por categoría*

*Nota.* Esta figura evidencia la venta filtrada del mes de agosto del 2023 por la categoría de electrodomésticos para su respectiva gestión

➢ **Variables para venta x zona:** Para el tablero (venta x zona) también se tuvo en cuenta la venta bruta y los puntos de venta, cada uno de ellos clasificados en zonas para ver el comportamiento de la venta en un tiempo específico. En la figura 6 se muestra la venta de una zona por categorías de lo que va del año 2023 comparado con las ventas del mismo periodo del año pasado:

#### <span id="page-49-0"></span>**Figura 6.**

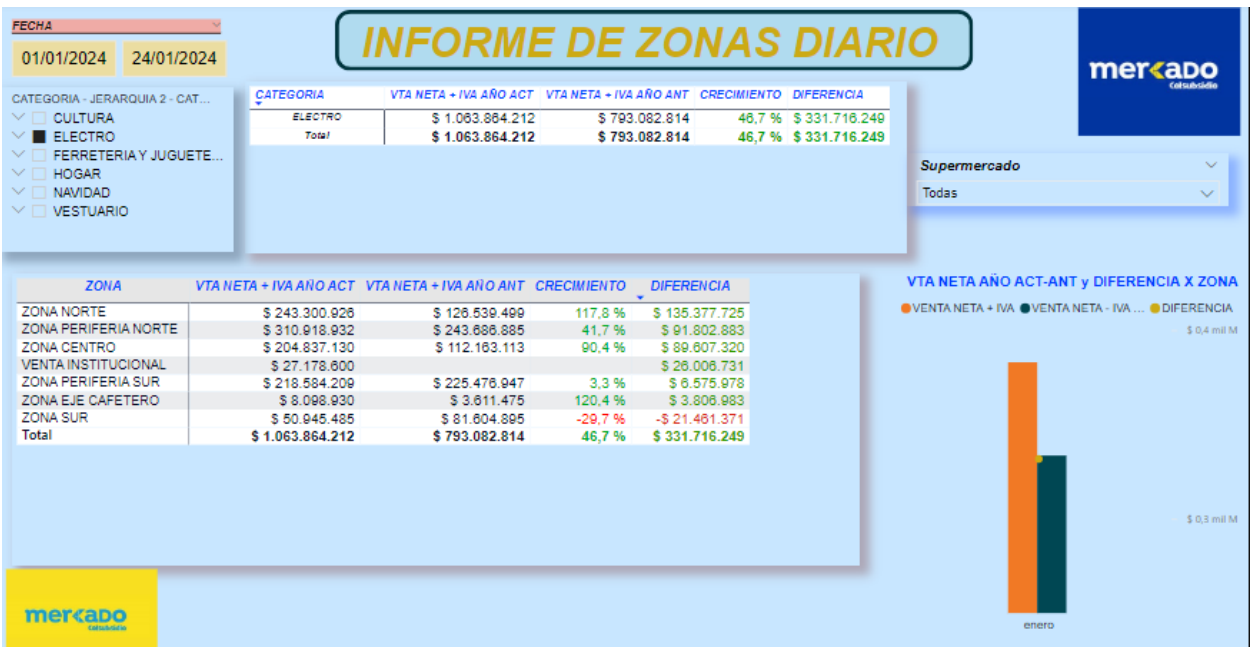

*Tablero venta x zonas power bi*

*Nota.* Esta figura contiene el tablero de informe de zonas con la venta filtrada en electro y la fecha del 1 de enero al 24 de enero del 2024**.**

• **Explicación de situación**: Se describe la situación para cada categoría y asíconocer sobre la selección de variables necesarias. Se eligieron en este caso las mencionadas ya que para el informe de venta se eligieron estos porque interesa los valores de venta, las categorías con sus jerarquías y las fechas, Parael informe de zonas interesa los puntos de venta con sus respectivas zonas y sus jefes de zona. De esta manera cada una de las variables adopta un rol importante en cada unode los informes como se menciona en las figuras 5 y 6.

#### <span id="page-50-0"></span>*11.3.4 Fase de Adaptación*

Adaptar las variables necesarias dependiendo los requerimientos a la herramienta PowerBi

• **Adaptación de datos a aplicación de Power Bi:** Importar la base anteriormente mencionada configurando el origen de datos como vinculado ya que así solo será necesario actualizar la base de ventas para que los tableros a realizar se actualicen de manera efectiva cada vez que haya cambios.

• **Adaptación de requerimientos:** Se adecua los datos y variables necesarias anteriormente definidas a la herramienta Power Bi generando dos tableros Bi que en estecaso son los definidos en el punto 12.

#### **12. RESULTADOS**

#### <span id="page-51-1"></span><span id="page-51-0"></span>**12.1 Tablero bi venta diaria**

El objetivo de este tablero es evidenciar la venta diariamente comparándolo con la venta del mismo periodo del año pasado, teniendo en cuenta los diferentes tipos de venta, margen, categorías, jerarquías y la participación de cada una de estas en la venta del área de No Alimentar. Este tablero espera agilizar el proceso de inspección de los datos al momento de que las personas interesadas quieran saber sobre el estado de las ventas diariamente.

#### <span id="page-51-2"></span>**Figura 7.** *Tablero de Informe de venta diaria No Alimentar*

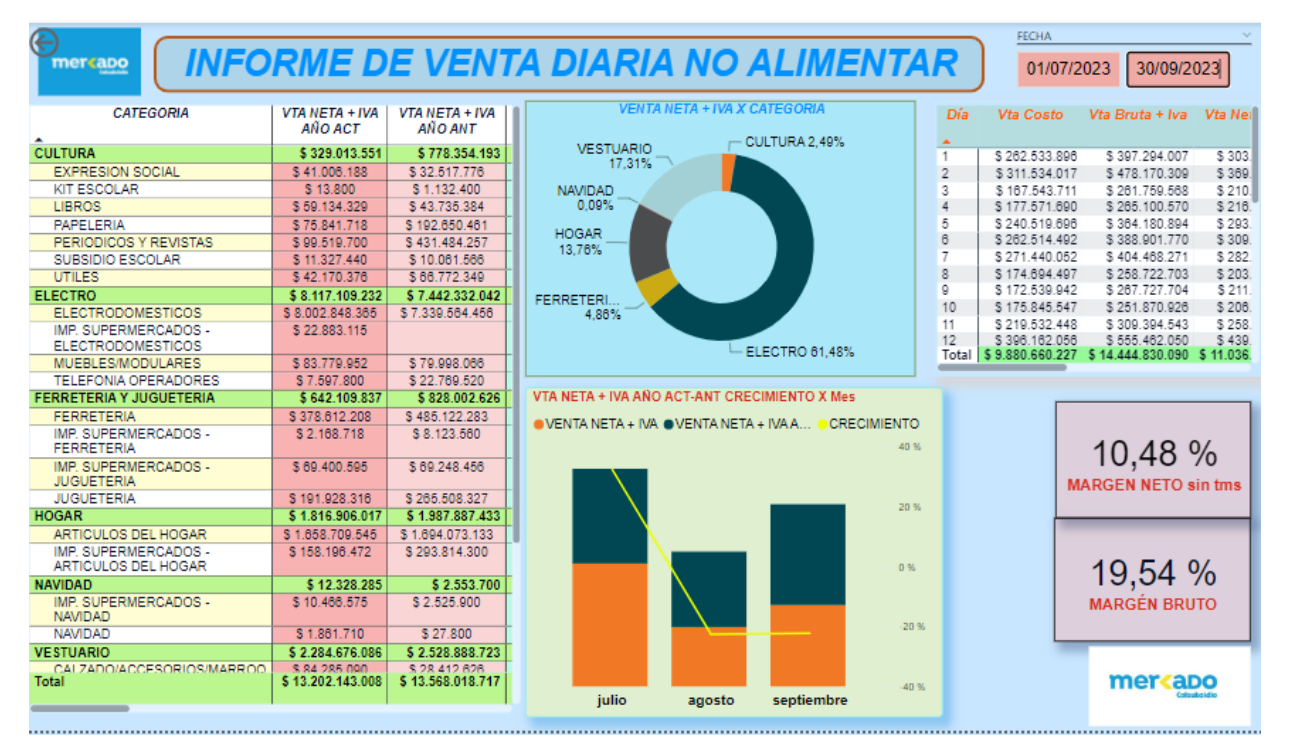

*Tablero de Informe de venta diaria No Alimentar*

*Nota.* Esta figura evidencia la venta filtrada por los meses de julio, agosto y septiembre del 2023, esto con el fin de poder ver una visión de crecimiento o decrecimiento clara al momento del análisis

#### <span id="page-52-0"></span>**12.2 Tablero BI Ventas x zona**

El objetivo de este tablero es evidenciar las ventasde cada una de las categorías por zona, punto de venta y comparando la venta de la fecha establecida con esta misma del año anterior y así inspeccionar valores de diferencia y crecimiento para generar estrategias para diferentes tipos de venta en las diferentes categorías.

#### <span id="page-52-1"></span>**Figura 8.**

![](_page_52_Picture_103.jpeg)

*Tablero de informe de venta diaria x zona No Alimentar*

*Nota.* Esta figura evidencia la venta filtrada por los meses de julio, agosto y septiembre esto con el fin de poder ver una visión de crecimiento o decrecimiento clara al momento del análisis por zona o punto de venta

# **13. DISEÑO TEMATICO**

<span id="page-53-0"></span>A continuación, se relaciona la tabla de contenido con los temas trabajados en la construcción del proyecto de pasantía:

![](_page_53_Picture_230.jpeg)

![](_page_54_Picture_17.jpeg)

*Nota.* En esta tabla se evidencia cada una de las fases del proyecto con sus respectivas actividades para el cumplimiento de los objetivos

## **14. CRONOGRAMA**

<span id="page-55-0"></span>El siguiente cronograma (Tabla 1) evidencia las actividades distribuidas en eltiempo que fueron realizadas

# <span id="page-55-1"></span>**Tabla 11.**

## *Cronograma*

![](_page_55_Picture_200.jpeg)

*Nota.* Esta tabla evidencia las fases con sus actividades y sus meses con las semanas respectivos donde se realizaron las actividades

## **15. PRESUPUESTO**

<span id="page-56-0"></span>A continuación, se evidencia el presupuesto utilizado para este proyecto:

# <span id="page-56-1"></span>Tabla 12.

*Presupuesto del proyecto*

![](_page_56_Picture_245.jpeg)

*Nota.* tabla de presupuesto utilizado para el proyecto

#### **16. CONCLUSIONES**

<span id="page-57-0"></span>En conclusión, este proyecto logro llevar a cabo una adaptabilidad de una evidencia de informes diarios (informe de diario e informe de zonas), ya que al momento de realizarlos se encontró una oportunidad de mejora de la presentación de los datos. El informe diario de ventas genera una perspectiva de la venta por fecha determinada teniendo como referencia la venta de la misma fecha en el año anterior y así será más fácil contribuir a una estrategia de incremento de venta. El informe de zonas presenta datos de la venta por categoría, sus jerarquías en cada supermercado y clasificado por zona que al igual que el informe diario genera una perspectiva de la venta por fecha determinada teniendo como referencia la venta de la misma fecha en el año anterior y así teniendo en cuenta los crecimientos o decrecimientos en determinados puntos de venta generar estrategias respectivas. Esto conllevo a la realización de adecuación de los datos para laaplicación Power Bi, aplicación cuya se encontró viable por sus características ideales para presentar datos como lo son las ventas de una manera dinámica. Se eligieron estos informes porque al ser inspeccionados diariamente exigen que se mantenga una línea de estructura para que al ser analizados se puedan observar datos de ventas determinadas rápidamente y pensar en estrategias o decisiones dependiendo los requerimientos de las personas interesadas y el cliente. La automatización de la recopilación y presentación de datos ha reducido significativamente el tiempo dedicado atareas manuales y organización de la información, esto permite que diariamente se puedellevar un control de este tipo de ventas para cada una de las categorías. Esta propuesta también ayuda a la capacidad de adaptarse rápidamente a las tendencias del mercado yaque estos han aumentado la competitividad de presentación de los datos en el sector de retail no alimentario. Esto se traduce en una ventaja significativa en un entorno comercial en constante evolución y con el tiempo se podrá estandarizar la forma demostrar los datos de una manera dinámica como se evidencia en esta propuesta.

#### **BIBLIOGRAFÍA**

- <span id="page-58-0"></span>[1] (Koontz y Weirich, 1989).
- [2] "Lic. en Administración". Accedido el 31 de enero de 2024. [En línea]. Disponible: [https://programas.cuaed.unam.mx/repositorio/moodle/pluginfile.php/1008/mod\\_re](https://programas.cuaed.unam.mx/repositorio/moodle/pluginfile.php/1008/mod_resource/content/1/contenido/index.html) [source/content/1/contenido/index.html](https://programas.cuaed.unam.mx/repositorio/moodle/pluginfile.php/1008/mod_resource/content/1/contenido/index.html)
- [3] QUIÉNES SOMOS [Anónimo]. Mercados Colsubsidio ¡Ahorrar siempre cae bien! [página web]. [Consultado el 9, octubre, 2023]. Disponible en Internet:[<https://www.mercadocolsubsidio.com/quienes-somos>](https://www.mercadocolsubsidio.com/quienes-somos).
- [4] Hernandez, Emilcy & Duque, Néstor & Cadavid, Julián. (2017). Big Data: an exploration of research, technologies and application cases. 20. 17-24.
- [5] "Modelo de gobierno de datos para proyectos de BI en empresas de servicios públicos". Handle Proxy. Accedido el 31 de enero de 2024. [En línea]. Disponible: <http://hdl.handle.net/10584/10153>
- [6] (Philip Kotler y Gary Armstrong, *Fundamentos de marketing*, Decimoprimera edición, PEARSON EDUCACIÓN, México, 2013)
- [7] (Stanton, Etzel y Walker, *Fundamentos de MARKETING,* Decimocuarta edición McGRAW-HILL/INTERAMERICANA EDITORES, S.A. DE C.V., 2007)
- [8] Thomas H. Davenport y Jeanne G. Harris, *Competing on analytics : the new science of winning,* Harvard Business School Press, Boston, Massachusetts, 2007
- [9] "*herbert a. Simon y la economía organizacional*". SciELO Colombia- Scientific Electronic Library Online. Accedido el 31 de enero de 2024. [En línea]. Disponible: [http://www.scielo.org.co/scielo.php?script=sci\\_arttext&pid=S0121-](http://www.scielo.org.co/scielo.php?script=sci_arttext&pid=S0121-47722007000100007) [47722007000100007"](http://www.scielo.org.co/scielo.php?script=sci_arttext&pid=S0121-47722007000100007)
- [10] ¿Qué es Power Bi? Definición y características | Microsoft Power Bi". Data Visualization | Microsoft Power Bi. https://powerbi.microsoft.com/es-es/what-ispower-bi/(accedido el 25 de mayo de2023).
- [11] "Tableros Business Intelligence: ¿Qué Son y Cómo se Usan?" INFOTOOLS. [https://www.infotools.mx/blog/blog-infotools-1/tableros-business-intelligence-](https://www.infotools.mx/blog/blog-infotools-1/tableros-business-intelligence-102)[102#:~:text=Un%20Tablero%20Business%20Intelligence%20es,manera%20clara](https://www.infotools.mx/blog/blog-infotools-1/tableros-business-intelligence-102) [%20y%20altamente%](https://www.infotools.mx/blog/blog-infotools-1/tableros-business-intelligence-102) [20condensada.](https://www.infotools.mx/blog/blog-infotools-1/tableros-business-intelligence-102) (accedido el 4 de mayo de 2023)
- [12] O. Management, Operations Management Custom Edition for San FranciscoState University.Pearson Custom Business Resources, 2008.
- [13] S. S. A y N. Agrawal, Retail Supply Chain Management: Quantitative Modelsand EmpiricalStudies. Springer, 2016.
- [14] Philip Kotler y Kevin Lane Keller en "Dirección de Marketing"
- [15] C. Yu y T.- ¡Ahorrar siempre cae bien! [página web]. [Consultado el 9, N. Wong, "An agent-octubre, 2023].Disponible en Internet: based negotiation[<https://www.mercadocolsubsidio.com/quienes-somos>](https://www.mercadocolsubsidio.com/quienes-somos).model for supplier selection of multiple products with synergy effect", Expert Syst. with Appl., vol. 42, n.º 1, pp. 223–237, enero de 2015. Accedido el 30de mayo de 2023. [En línea]. Disponible: <https://doi.org/10.1016/j.eswa.2014.07.057>
- [16] E. R. Tufte, The Visual Display of Quantitative Information. Graphics Press, 1986
- [17] R. Canadas. "Qué es Power Bi | Herramienta Business Intelligence". abdatum. https://abdatum.com/tecnologia/que-es-power-bi (accedido el 30 de mayo de 2023).
- [18] "Quiénes somos". Mercados Colsubsidio ¡Ahorrar siempre cae bien! Accedido el 31 de enero de 2024. [En línea]. Disponible: https://www.mercadocolsubsidio.com/quienes-somos
- [19] "Decreto 767 de 2022 Gestor Normativo". Inicio Función Pública. <https://www.funcionpublica.gov.co/eva/gestornormativo/norma.php?i=186766> (accedido el 11 de mayo de 2023).
- [20] "Política de Protección de Datos Personales Ministerio de Ambiente y Desarrollo Sostenible". Ministerio de Ambiente y Desarrollo Sostenible. [https://www.minambiente.gov.co/politica-de-proteccion-de-datos](https://www.minambiente.gov.co/politica-de-proteccion-de-datos-personales/)[personales/#:~:text=Ley%20de%20Protección%20de%20Datos,de%20naturaleza](https://www.minambiente.gov.co/politica-de-proteccion-de-datos-personales/) [%20p](https://www.minambiente.gov.co/politica-de-proteccion-de-datos-personales/) [ública%20o%20](https://www.minambiente.gov.co/politica-de-proteccion-de-datos-personales/) [privada.](https://www.minambiente.gov.co/politica-de-proteccion-de-datos-personales/) (accedido el 11 de mayo de 2023).
- [21] "Ley 1955 de 2019 Gestor Normativo". Inicio Función Pública. <https://www.funcionpublica.gov.co/eva/gestornormativo/norma.php?i=93970> (accedido el 11 de mayo de 2023).